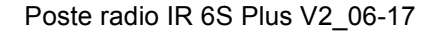

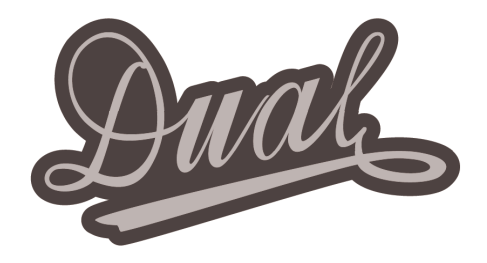

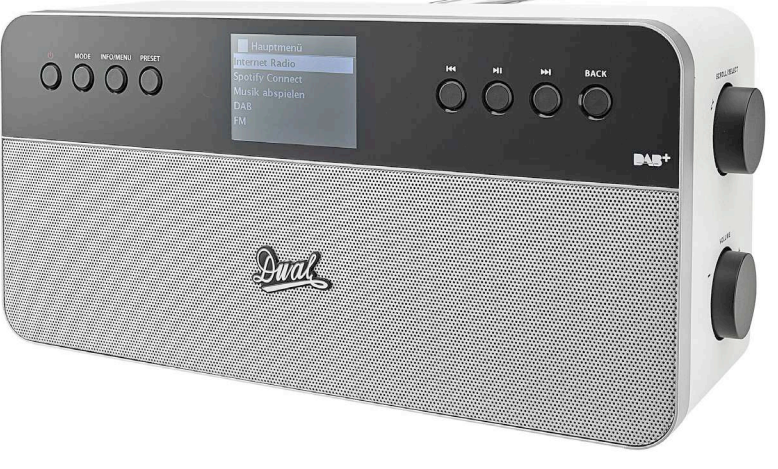

### **IR 6S PLUS WLAN-Internet-DAB+, radio FM avec Spotify Connect**

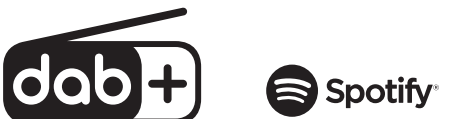

**Manuel d'utilisation**

### **Avant-propos**

Ce manuel d'utilisation vous aide en vue d'une utilisation

- conforme aux prescriptions et
- sûre

Utilisation de votre radio, appelée poste ou appareil ciaprès.

### **Groupe ciblé par le manuel d'utilisation**

Le manuel d'utilisation s'adresse à toute personne, qui

- installe,
- utilise,
- nettoie
- ou élimine l'appareil.

#### Pièces de rechange & accessoires :

Vous pouvez interroger la disponibilité d'accessoires appropriés et de pièces de rechange pour votre appareil 24 heures sur 24 sur le site Internet

http://www.dual-shop.de/ersatzteile-zubehoer/

Veuillez noter que nous pouvons seulement effectuer une expédition à une adresse en 
Allemagne.

Les noms des sociétés, des institutions ou des marques mentionnés sont des marques de fabrique ou des marques déposées des propriétaires correspondants.

### **Caractéristiques de présentation de ce manuel d'utilisation**

Divers éléments du manuel d'utilisation sont munis de caractéristiques de présentation définies. Ainsi, vous pourrez rapidement vous rendre compte s'il s'agit de texte normal,

- d'énumérations ou
- $\rightarrow$  d'étapes de manipulation.
- N'essayez jamais de réparer vous-même un appareil défectueux. Adressez-vous toujours à nos points de service après-vente.

Il peut arriver que, dans de rares cas, le logiciel de l'appareil "se bloque" et que l'appareil ne réagisse plus à une commande. Dans ce cas, veuillez procéder comme suit :

- Eteindre l'appareil, débrancher la fiche secteur
- Attendez quelques instants
- Rétablir la connexion au secteur
- Mettez l'appareil en marche.

La mémoire système est réinitialisée et l'appareil est à nouveau opérationnel.

The Spotify software is subject to third party licenses found here :

https://developer.spotify.com/esdk-third-party-licenses/

#### **Testez Premium gratuitement pendant 30 jours sous spotify.com/freetrial**

### **Table des matières**

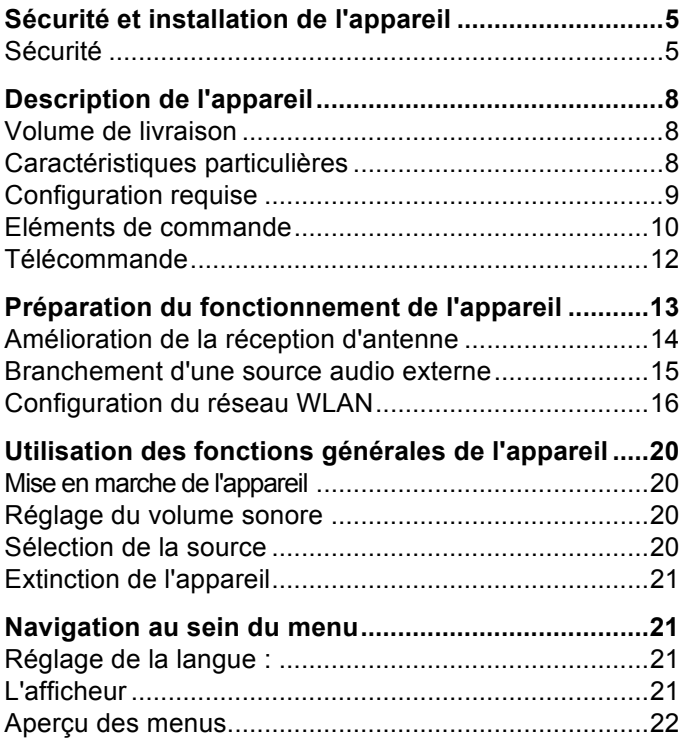

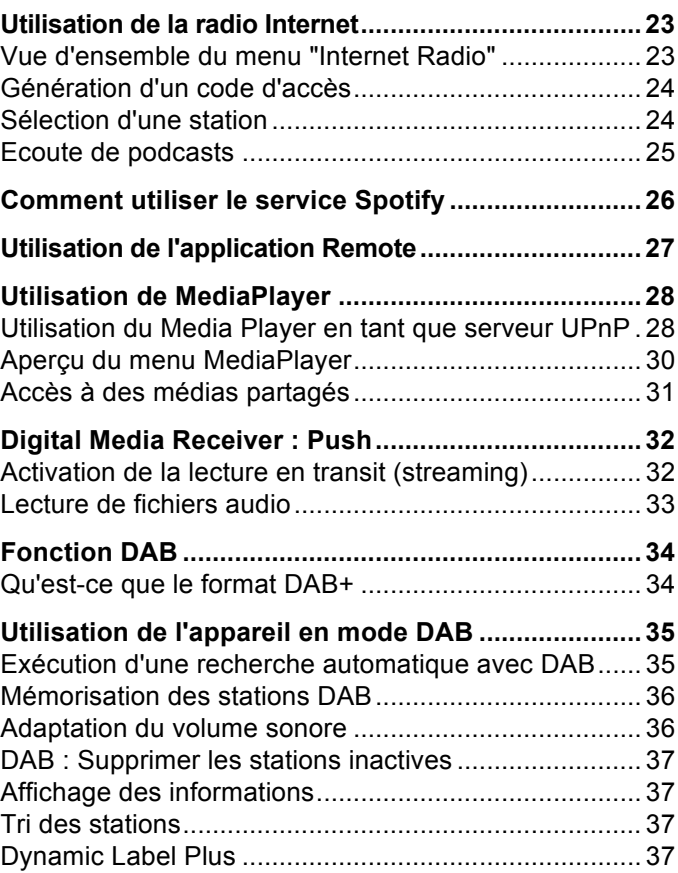

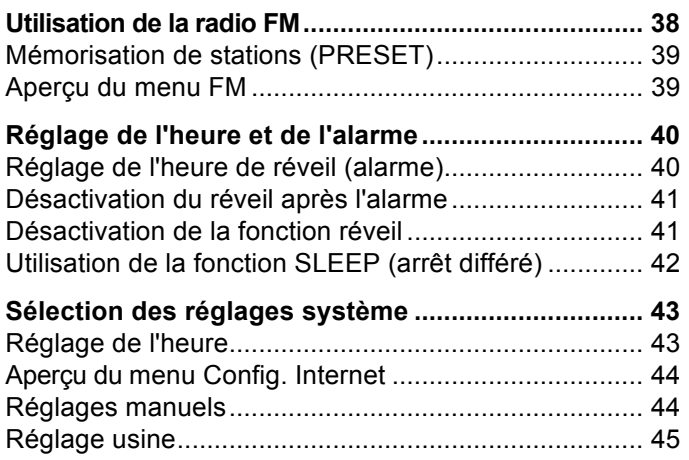

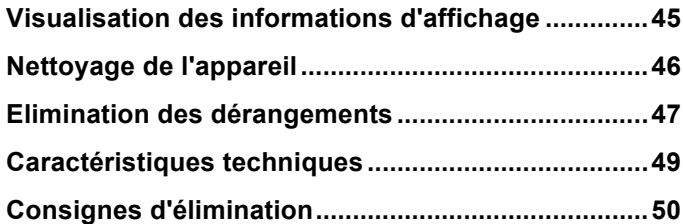

### **Sécurité et installation de l'appareil**

Veuillez lire consciencieusement toutes les consignes de sécurité et conservez-les au cas où vous vous poseriez des questions ultérieurement. Respectez toujours tous les avertissements et consignes de ce manuel d'utilisation, ainsi que ceux figurant au dos de l'appareil.

# **Sécurité**

#### **Prudence lors de l'utilisation de l'adaptateur secteur !**

- L'appareil doit uniquement être raccordé à une tension secteur de 100-240 V~, 50/60 Hz. N'essayez en aucun cas d'exploiter le bloc d'alimentation secteur avec une autre tension.
- Utilisez uniquement le bloc d'alimentation secteur fourni.
- Si le câble d'alimentation est défectueux ou si l'appareil présente d'autres dommages, l'appareil ne doit pas être mis en marche.
- Le bloc d'alimentation secteur doit seulement être raccordé après la fin de l'installation conforme aux prescriptions.
- Si le bloc d'alimentation secteur de l'appareil est défectueux ou si l'appareil présente d'autres dommages, l'appareil ne doit pas être mis en marche.
- Lors du débranchement du bloc d'alimentation secteur de la prise de courant, tirer sur le bloc d'alimentation secteur - et non sur le câble.
- Afin d'éviter un risque d'incendie et le risque d'un choc électrique, n'exposez pas l'appareil à la pluie ni à toute autre sorte d'humidité.
- Ne mettez pas l'appareil en service à proximité de baignoires, de piscines ou autres jets d'eau.
- Ne posez pas de récipient contenant des liquides, p. ex. vases à fleurs, sur l'appareil. Ils pourraient se renverser et le liquide qui s'écoule risquerait d'entraîner des dommages considérables ou même un choc électrique.
- Si des corps étrangers ou du liquide devaient parvenir à l'intérieur de l'appareil, débranchez immédiatement la fiche secteur de la prise de courant. Faites vérifier l'appareil par un spécialiste qualifié avant de le remettre en service. Danger de choc électrique en cas d'ouverture du boîtier.
- N'ouvrez pas le boîtier. Danger de choc électrique en cas d'ouverture du boîtier.
- N'essayez jamais de réparer vous-même un appareil défectueux. Adressez-vous toujours à nos points de service après-vente.
- N'ouvrez en aucun cas l'appareil seul un spécialiste doit l'ouvrir.
- Des corps étrangers, p. ex. aiguilles, pièces de monnaie, etc., ne doivent pas tomber à l'intérieur de l'appareil.
- Ne posez pas de bougies allumées ou autres sources potentielles d'incendie sur l'appareil.
- Ne laissez jamais des enfants utiliser cet appareil

sans surveillance.

- Veiller également à ne pas toucher les contacts situés au dos de l'appareil avec des objets métalliques ou avec les doigts. Ceci peut occasionner des courtcircuits.
- Faites effectuer les travaux de maintenance uniquement par des spécialistes qualifiés, faute de quoi, vous vous mettriez vous-même ou d'autres personnes en danger.
- L'appareil reste branché au secteur, même lorsqu'il est éteint. Débranchez le bloc d'alimentation secteur de la prise de courant si vous n'utilisez pas l'appareil pendant une période prolongée. Tirez uniquement au niveau du bloc d'alimentation secteur.
- N'écoutez pas la musique avec un volume sonore trop élevé, car cela pourrait entraîner des troubles auditifs durables.
- Cet appareil n'est pas destiné pour une utilisation par des personnes (y compris des enfants) avec des facultés physiques, sensorielles ou intellectuelles limitées ou manquant d'expérience et/ou de connaissances, sauf si elles sont sous la surveillance d'une personne compétente pour leur sécurité ou si elles ont reçu l'autorisation de cette personne pour utiliser l'appareil.
- Les enfants doivent rester sous surveillance, afin de s'assurer qu'ils ne jouent pas avec l'appareil.
- Il est interdit de procéder à des transformations sur l'appareil.

 Les appareils endommagés ou les accessoires endommagés ne doivent plus être utilisés.

#### **Installation de l'appareil**

- Installez l'appareil sur un support solide, sûr et horizontal. Veillez à une bonne ventilation.
- Ne posez pas l'appareil sur des surfaces molles telles que moquettes, tapis, couvertures, ou à proximité de rideaux ou de revêtements muraux. Les ouvertures d'aération pourraient être masquées. La circulation de l'air nécessaire risquerait d'être interrompue, ce qui pourrait conduire à un embrasement de l'appareil.
- L'appareil ne doit pas être recouvert par des rideaux, des couvertures ou des journaux
- N'installez pas l'appareil à proximité de sources de chaleur telles que des radiateurs. Evitez l'ensoleillement direct et les emplacements exposés à une quantité exceptionnelle de poussières.
- L'appareil ne doit pas être installé dans des locaux avec un taux d'humidité de l'air élevé, p. ex. cuisine ou sauna, étant donné que des dépôts d'eau de condensation risqueraient d'endommager l'appareil. L'appareil est prévu pour un fonctionnement dans un environnement sec et au sein d'un climat tempéré, et ne doit pas être exposé aux gouttes d'eau ni aux projections d'eau.
- Vous ne devez utiliser l'appareil qu'en position horizontale. Ne l'utilisez pas à l'extérieur !
- Ne posez pas d'objets lourds sur l'appareil.
- Veuillez tenir compte du fait que les pieds de l'appareil peuvent laisser, le cas échéant, des marques de couleur sur certaines surfaces de meubles. Mettez une protection entre le meuble et l'appareil.
- Lorsque vous déplacez l'appareil d'un environnement froid vers un environnement chaud, de l'humidité peut se former à l'intérieur de l'appareil. Dans ce cas, attendez environ une heure avant de le mettre en service.
- Posez le câble du bloc d'alimentation secteur de manière à éviter tous risques de trébuchement.
- Veillez toujours à une bonne accessibilité au câble du bloc d'alimentation secteur ou au connecteur, de manière à pouvoir débrancher rapidement l'appareil de l'alimentation électrique ! La prise doit être située le plus près possible de l'appareil.
- Pour le raccordement au secteur, enficher entièrement le bloc d'alimentation secteur dans la prise de courant.
- Utiliser un raccordement secteur approprié et éviter d'utiliser des multiprises !
- Ne touchez pas le bloc d'alimentation secteur avec les mains mouillées, il y a risque d'électrocution !
- En cas de dérangements ou de formation de fumée et d'odeurs provenant de l'appareil, débranchez immédiatement le bloc d'alimentation secteur de la prise de courant !
- Débranchez le bloc d'alimentation secteur si un orage menace.
- Débranchez le bloc d'alimentation secteur si l'appareil n'est pas utilisé pendant une période prolongée, p. ex. avant d'entreprendre un voyage.
- Ne placez pas l'appareil à proximité d'équipements générant des champs magnétiques de forte intensité (moteurs, enceintes, transformateurs par exemple).
- Ne laissez pas l'appareil dans une voiture fermée et stationnée en plein soleil, sinon le boîtier risque de se déformer.

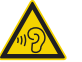

Un volume trop élevé, surtout lors de l'utilisation de casques, peut conduire à des dommages auditifs.

#### **Utilisation conforme aux prescriptions**

Cet appareil est exclusivement destiné pour écouter de la musique dans des locaux fermés. Toute autre utilisation ou une utilisation dépassant le cadre décrit ci-dessus est considérée comme étant non conforme.

L'appareil est approprié pour un usage privé et ne convient pas pour un usage industriel.

### **Description de l'appareil**

### **Volume de livraison**

Veuillez vérifier que tous les accessoires mentionnés cidessous sont présents :

- l'appareil avec l'antenne télescopique,
- la télécommande avec les piles,
- le bloc d'alimentation secteur, 9 V, 1 000 mA,
- le présent manuel d'utilisation.

### **Caractéristiques particulières**

- Recherche de réseau automatique et configuration avec assistant
- Accès à plus de 10 000 stations de radio
- Le service de musique Spotify Connect est supporté
- L'appareil peut être commandé via l'application "Frontier UNDOK"
- Lecture de votre bibliothèque musicale numérique (UPNP) via le réseau domestique de "MediaPlayer"
- Mise à jour automatique de la liste des stations
- Pas de frais / taxes supplémentaires

 Votre radio Internet vous relie avec des milliers de stations de radio du monde entier. Après son raccordement, l'appareil vous permet, par l'intermédiaire de votre connexion WLAN ou connexion LAN, à la fois d'écouter la "radio live" en streaming tout comme des podcasts (diffusion de fichiers audio gratuits).

Avec la radio DAB numérique, l'on dispose d'un nouveau format numérique, qui permet d'écouter un son cristallin sans souffle ni grésillement.

- La radio reçoit les fréquences FM 87,5–108 MHz (analogique) et DAB 174–240 MHz (numérique).
- Vous pouvez mémoriser respectivement 15 stations sur les emplacements de programme PRESET en mode radio Internet, DAB ou FM.
- L'appareil est pourvu additionnellement d'une fonction de réveil avec affichage de la date et de l'heure.
- Réglage automatique de la date / de l'heure via le signal DAB ou Internet.
- Vous pouvez raccorder un appareil audio externe.
- L'appareil est pourvu d'une prise casque.
- L'afficheur est pourvu d'un éclairage réglable.

#### **Configuration requise**

Vous avez besoin d'un accès ADSL, générant des coûts supplémentaires. Les configurations réseau et l'attribution IP (routage DHCP statique ou dynamique) doivent éventuellement être contrôlées et réglées p. ex. au niveau du routeur (ou du point d'accès).

Le cas échéant, vous avez besoin de l'adresse MAC de la radio Internet ; vous la trouverez dans le menu principal, sous "Configurations système", "Réglages Internet", "Afficher réglages".

#### **WLAN**

- Si le réseau WLAN disponible utilise un codage (WEP : Wired Equivalent Privacy ou WPA : WiFi Protected Access), vous devez entrer le code d'accès correspondant. Ce n'est qu'après cela que vous pourrez connecter l'appareil à Internet.
- Dans la mesure où votre routeur WLAN (le dit "Access-Point" ou point d'accès) est configuré pour un accès non crypté, vous n'avez pas besoin de code d'accès.
- Si l'accès au réseau WLAN est limité à des appareils connus, vous avez besoin de l'adresse MAC, voir p. 44.

 Vous pouvez également connecter l'appareil à votre routeur / réseau par l'intermédiaire de la méthode WPS-PBC, si votre routeur supporte cette fonction. La méthode PBC ("Push Button Configuration" = configuration par pression sur une touche) est un standard permettant une configuration simple d'un réseau sans fil sécurisé. Voir p. 18.

#### **Remarque :**

L'appareil fonctionne normalement dans un rayon d'env. 30 mètres autour du point d'accès WLAN. La portée dépend très fortement des conditions locales. Ainsi, des murs ou des plafonds en béton ainsi que des châssis de porte métalliques réduisent la portée.

Dans ce cas, vous pouvez augmenter la portée au sein de votre réseau WLAN en installant un extenseur de portée.

 Veuillez vous assurer, avant la mise en service, que votre routeur WLAN est sous tension et que l'accès ADSL est actif. Respectez les instructions correspondantes du fabricant. Nous recommandons l'utilisation d'une connexion ADSL avec contrat forfaitaire ("Flat-Rate").

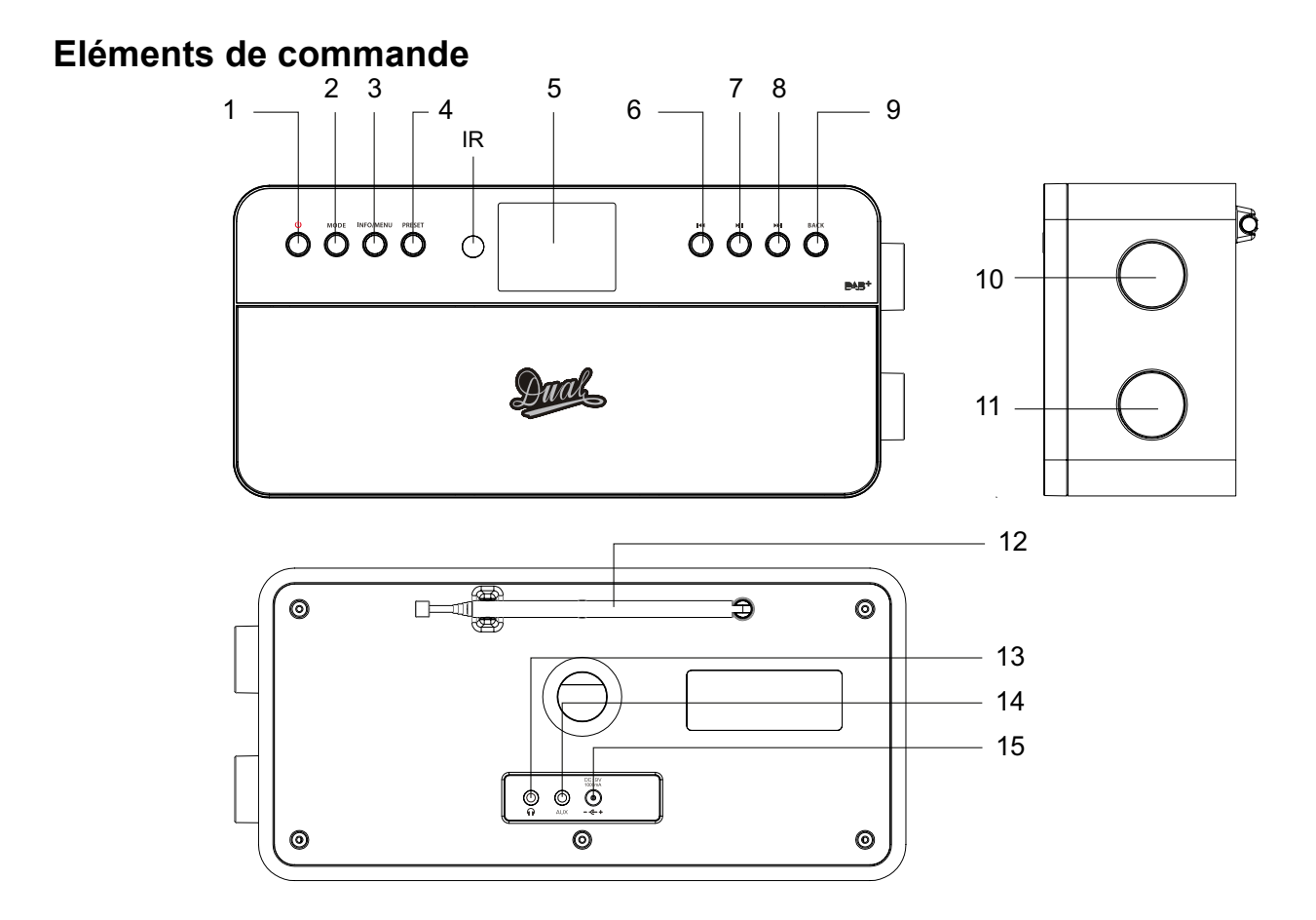

Prise de raccordement bloc d'alimenta-

tion secteur - Plaque signalétique (face arrière)

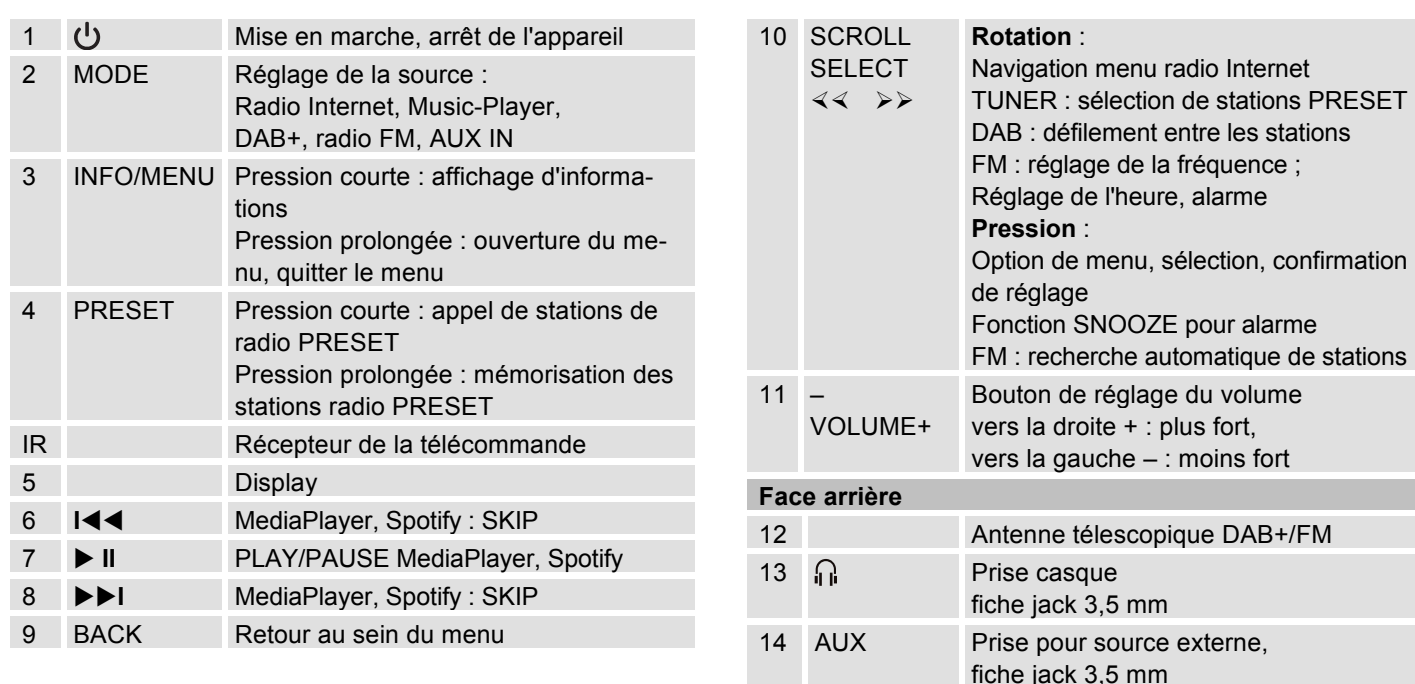

15 DC 9 V, 1 000 mA

### **Télécommande**

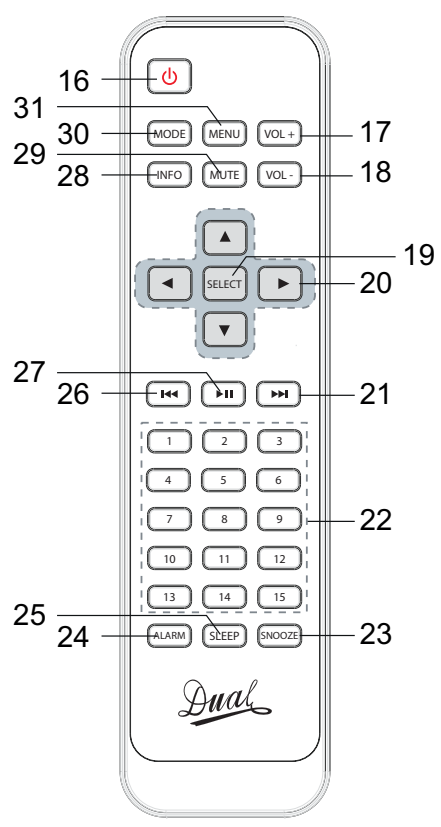

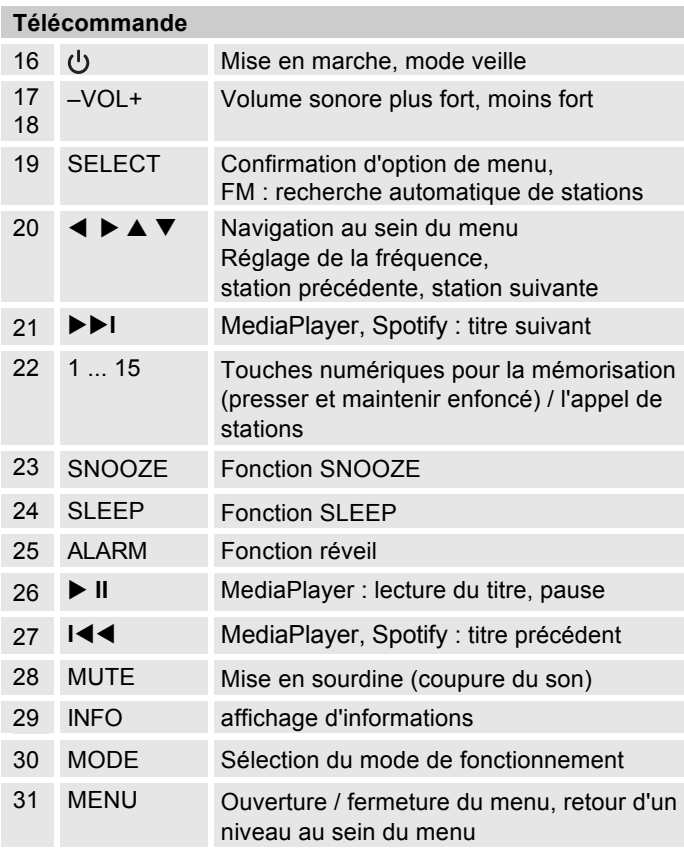

### **Préparation du fonctionnement de l'appareil**

Raccordez l'appareil au réseau électrique (100-240 V ~, 50/60 Hz) par l'intermédiaire du bloc d'alimentation secteur fourni.

- $\rightarrow$  Pour l'alimentation électrique de l'appareil, branchez tout d'abord le câble du bloc d'alimentation secteur sur la prise femelle 16 (DC 9V) de l'appareil, puis branchez le bloc d'alimentation secteur sur la prise de courant.
- $\rightarrow$  Assurez-vous que la tension de service du bloc d'alimentation secteur corresponde à la tension secteur locale, avant de le brancher sur la prise murale. Respectez les indications figurant sur la plaque signalétique.
- → Pour la première installation du réseau WLAN, voir p. 16.
- $\rightarrow$  Pour la navigation au sein des menus, voir p. 22.

#### **Remarque :**

Utilisez **uniquement** le bloc d'alimentation fourni.

En cas de non-utilisation, débranchez le bloc d'alimentation secteur de la prise de courant. Tirez sur le bloc d'alimentation secteur et non pas sur le câble. Débranchez le bloc d'alimentation secteur si un orage menace.

Débranchez le bloc d'alimentation secteur si l'appareil n'est pas utilisé pendant une période prolongée, p. ex. avant d'entreprendre un voyage.

La chaleur résultant su fonctionnement doit être évacuée par une circulation d'air suffisante. Pour cette raison, l'appareil ne doit pas être recouvert ou logé dans une armoire fermée. Veillez à disposer d'un espace libre d'au moins 10 cm autour de l'appareil.

### **Insertion des piles**

- **→** Ouvrez le couvercle du compartiment de piles situé au dos de la télécommande, en le faisant coulisser.
- $\rightarrow$  Insérez deux piles de type "AAA" (Micro) 1,5 V dans le compartiment à piles, en respectant la polarité indiquée. Les piles sont fournies avec l'appareil.

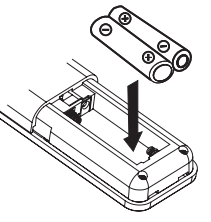

- $\rightarrow$  Refermez soigneusement le couvercle du compartiment des piles, jusqu'à ce que le couvercle s'enclenche.
- Remplacez à temps des piles devenues faibles.
- Remplacez toujours les deux piles en même temps et utilisez des piles de même type.
- Des piles qui coulent peuvent endommager la télécommande. Si l'appareil n'est pas utilisé pendant une période prolongée, retirez les piles de la télécommande.

#### **Remarque importante pour la mise au rebut :**

Les piles peuvent contenir des substances toxiques, nuisibles pour l'environnement.

 $\rightarrow$  Par conséquent, éliminez les piles conformément aux prescriptions légales en vigueur. Ne jetez en aucun cas les piles avec les ordures ménagères.

#### **Remarque :**

Les piles devraient être retirées de la télécommande, si celle-ci n'est pas utilisée pendant une période prolongée. Dans le cas contraire, l'écoulement des piles risque d'endommager la télécommande.

Les piles doivent être remplacées par des piles neuves si la portée de la télécommande diminue.

#### **Amélioration de la réception d'antenne**

Le nombre et la qualité des stations que vous pouvez recevoir dépend des conditions de réception sur le lieu d'installation. L'antenne télescopique DAB/FM 13 permet d'obtenir une bonne réception.

Pour la réception de stations de radio numériques (mode DAB), l'antenne télescopique DAB/FM 13 devrait impérativement être sortie sur toute sa longueur.

#### **Remarque concernant l'amélioration de la réception :**

L'orientation précise de l'antenne DAB est souvent importante, particulièrement dans les zones limites de la réception DAB. Sur Internet, p. ex. sur le site "www.digitalradio.de", vous pouvez rapidement trouver l'emplacement du pylône émetteur le plus proche.

- **→** Démarrez la première recherche automatique au niveau d'une fenêtre, en direction du pylône émetteur.
- $\rightarrow$  Sortez tout d'abord l'antenne sur toute sa longueur, et tournez-la également dans différentes directions. Le cas échéant, rentrez à nouveau légèrement l'antenne.
- En cas de mauvais temps, la réception DAB n'est possible que de façon restreinte.

#### **Remarque concernant le mode DAB** :

Au moyen de l'affichage de la force du signal et de l'affichage d'erreur de signal (signal error rate), vous pouvez trouver l'orientation optimale de l'antenne, et le cas échéant le meilleur lieu d'installation. Contrôlez l'intensité du signal, p. 37.

Le niveau des barres indique l'intensité de signal actuelle.

**→** En cas de mauvaise réception, modifiez l'orientation de l'antenne ou l'emplacement de la radio. Le niveau des barres devrait augmenter.

### **Utilisation d'un casque**

### **<u>A</u>** Troubles auditifs !

N'écoutez pas la radio avec un volume trop fort via le casque d'écoute, car cela pourrait entraîner des troubles auditifs durables. Avant d'utiliser le casque, réglez le volume de l'appareil au minimum.

Si vous raccordez un casque (non compris dans la livraison), le son des haut-parleurs est coupé.

- $\rightarrow$  Utilisez uniquement des casques avec une prise jack de 3,5 millimètres.
- $\rightarrow$  Branchez la fiche du casque sur la prise casque 13 de l'appareil.

Le son est maintenant retransmis uniquement par le casque.

 $\rightarrow$  Si vous souhaitez de nouveau écouter par le hautparleur, retirez la fiche du casque de la prise de l'appareil.

#### **Branchement d'une source audio externe**

Vous pouvez restituer le son d'un appareil externe (p. ex. lecteur de CD, lecteur de DVD, récepteur vidéo, iPod ou autres lecteurs MP3) via les haut-parleurs du présent appareil.

- $\rightarrow$  Reliez la sortie audio de votre appareil externe par l'intermédiaire d'un câble audio (avec fiche jack de 3,5 mm) à la prise AUX IN 15.
- Appuyez de façon répétée sur le sélecteur de mode MODE 2, 30, jusqu'à l'apparition de ""Aux In" sur l'afficheur.
- **→** Démarrez la lecture sur l'appareil externe.
- Réglez le volume sonore sur les deux appareils.

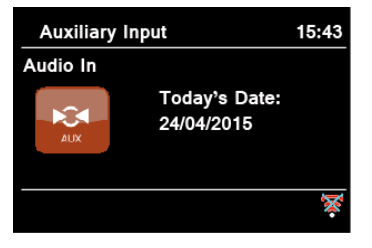

### **Configuration du réseau WLAN**

L'**assistant de configuration** apparaît après la première mise en marche Effectuez le réglage de base, afin de configurer le réseau WLAN et de pouvoir écouter des stations de radio Internet. Contrôlez si votre routeur fonctionne correctement et si votre connexion WLAN / Internet est active.

#### **Commande par menus:**

- Sélection d'une option : **tournez** SCROLL/SELECT 10.
- Activation, confirmation de l'option sélectionnée : **pressez** SCROLL/SELECT 10.
- Retour d'un pas en arrière : pressez la touche BACK 9. **Commande par menus avec la télécommande**
- Sélection d'une option : pressez les touches  $\blacktriangle \blacktriangleright \blacktriangledown$ .
- Activation de l'option sélectionnée : pressez SELECT.
- Retour d'un pas en arrière : pressez la touche  $\blacktriangleleft$ .
- "Exécuter maintenant l'assistant de configuration ?" apparaît
- Oui Non
- **→** Sélectionnez "Oui" et confirmez au moyen de SCROLL/SELECT 10.
- Réglez le format de l'heure (12 ou 24 heures).
- Mise à jour automatique : sélectionnez la source pour la synchronisation de l'heure, à des fins de réglage automatique de l'heure, p. ex. via Mise à jour DAB ou Mise à jour Internet, c.-à-d. que l'heure peut être synchronisée via Internet.
- Si vous sélectionnez Aucune mise à jour, entrez manuellement la date et l'heure. Pour ce faire, tournez / appuyez sur SCROLL/SELECT 10.
- Sélectionnez le fuseau horaire dans lequel vous vous trouvez et réglez le cas échéant l'heure d'été et l'heure d'hiver.
- Sélectionnez la région WLAN à l'aide de SCROLL/SELECT 10 et confirmez au moyen de SCROLL/SELECT 10.
- **→** Réglage au niveau de "Autoriser connexion WLAN en mode veille" : réglez ici l'option "Oui" si vous souhaitez mettre en marche l'appareil via l'application par l'intermédiaire du téléphone mobile.

#### **Remarque :**

L'appareil recherche à présent les réseaux disponibles ; "**Recherche automatique**" apparaît sur l'afficheur.

- S'il s'agit de la première mise en service, vous devrez maintenant attendre quelques minutes.
- Si aucun réseau sans fil n'est trouvé, l'appareil affiche le message "Nouvelle recherche automatique" ou "Config. manuelle".
- **→** Veuillez vérifier si votre routeur et le réseau WLAN sont sous tension.

#### **Remarque concernant le nom du réseau :**

L'on désigne, en tant que nom de réseau, l'identifica-teur d'un réseau sans fil, qui repose sur la norme IEEE 802.11. Tout réseau Wireless LAN possède un identificateur SSID (Service Set IDentifier) configu-rable, afin de pouvoir identifier de façon univoque le réseau sans fil. Il représente par conséquent le nom du réseau. L'émission de l'identificateur SSID peut être désactivée dans le routeur. Dans ce cas, il se peut que la radio Internet ne trouve pas votre ré-seau. Vérifiez le réglage dans la configuration de vo-tre routeur.

Le réseau WLAN devrait émettre l'identificateur SSID (voir encadré).

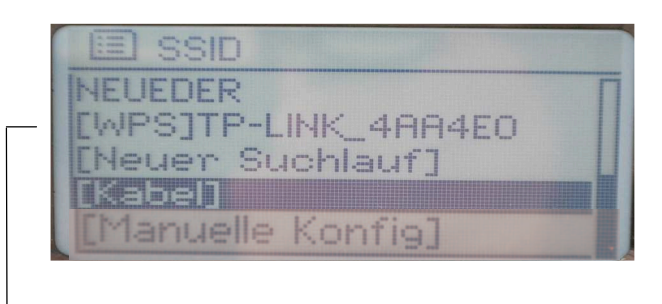

Fonction WPS disponible

Dans certains cas, l'appareil trouve plusieurs réseaux WLAN.

- → Tournez SCROLL / SELECT 10 pour défiler entre les réseaux WLAN et sélectionnez votre réseau WLAN en pressant SCROLL/SELECT 10.
- S'il s'agit d'un réseau WLAN ouvert, l'établissement de la communication s'effectue automatiquement.

Concernant un réseau sécurisé ou le réglage du cryptage WEP ("Wired Equivalent Privacy") / WPA / WPA2 ("Wi-Fi Protected Access"), veuillez également consulter le manuel d'utilisation de votre routeur. WPA2 est le cryptage le plus sûr actuellement disponible. Sur les appareils plus anciens, WPA n'est éventuellement pas disponible ; sélectionnez dans ce cas WEP comme méthode de cryptage.

Assurez-vous que le serveur DHCP de votre routeur est activé. Le serveur DHCP attribue ensuite automatiquement une adresse de réseau à l'appareil. Si ceci n'est pas le cas, vous devez configurer manuellement la radio Internet, voir p. 44 (uniquement recommandé pour les utilisateurs ayant des connaissances en matière de réseau).

Vous pouvez exécuter une nouvelle recherche automatique dans le sous-menu ou configurer le réseau manuellement via [Config. manuelle]. Cependant, nous recommandons d'effectuer cette opération uniquement si les utilisateurs possèdent des connaissances en matière de réseau.

Si l'identificateur SSID n'est pas émis, vous devez configurer manuellement la radio Internet, voir p. 44.

### **Réseaux protégés**

 Si vous avez sélectionné votre réseau WLAN et que ce réseau WLAN est protégé par un code (Key), alors l'écran relatif à l'entrée du mot de passe apparaît sur l'afficheur. Le mot de passe entré apparaît en haut dans la ligne au niveau de "Key" :

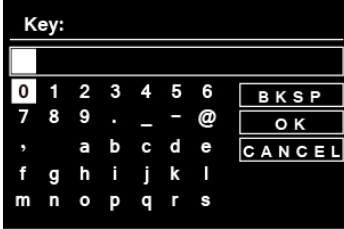

- Le caractère sélectionné est indiqué par un repère souligné.
- **→** Sélectionnez les chiffres ou les lettres à l'aide de SCROLL / SELECT 10. Respectez la casse (majuscules et minuscules). Tournez SCROLL / SELECT

10 jusqu'à ce que le caractère souhaité soit sélectionné.

- **→** Confirmez le caractère sélectionné en pressant SCROLL/SELECT 10.
- $\rightarrow$  La touche INFO 3 vous permet d'accéder directement à BKSP, OK ou CANCEL.
- → Pour effacer une entrée erronée, sélectionnez BKSP et pressez SCROLL/SELECT 10.
- Sélectionnez CANCEL et confirmez au moyen de SCROLL/SELECT 10 pour revenir à la liste SSID.
- **→** Quittez l'écran de saisie du mot de passe en sélectionnant OK et en confirmant au moyen de SCROLL/SELECT 10.
- A "Assistant de configuration fermé" apparaît. Confirmez au moyen de OK.
- → De ce fait la configuration du réseau est terminée et le réseau WLAN est configuré.
- La connexion est établie automatiquement et l'afficheur commute en mode radio Internet.

#### **Remarque :**

La clé WEP/WPA entrée est enregistrée et n'a plus besoin d'être entrée.

Désactivez de nouveau le broadcast SSID de votre routeur.

### **Connexion WPS**

Remarque : si votre routeur supporte la fonction WPS (WiFi Protected Setup), vous pouvez établir la connexion WLAN par pression d'un bouton.

- [**WPS**] apparaît sur la liste SSID des réseaux WLAN trouvés.
- **→** Sélectionnez [WPS] et confirmez au moyen de SCROLL/SELECT 10. Sélectionnez la méthode **Push Button**, **PIN** ou sautez le réglage au moyen de **Skip WPS**.
- **Push Button** : pressez la touche WPS sur le routeur. Le routeur commence à rechercher des appareils WPS.

#### **Remarque** :

Vous trouverez des informations sur la fonction WPS dans le manuel d'utilisation du routeur. Respectez les indications apparaissant sur l'afficheur.

- **PIN** : sélectionnez **PIN** et notez le code PIN qui apparaît sur l'afficheur. Entrez le code PIN au niveau du routeur.
- **→** Lorsque la connexion est établie avec succès, un message correspondant apparaît sur l'afficheur de l'appareil.

**Remarque concernant la sécurité des données** : Avant de vendre l'appareil ou de le remettre à une autre personne, effectuez un **RESET** aux réglages usine. Seule cette opération permet d'effacer entièrement les données de connexion de réseau mémorisées !

### **Utilisation des fonctions générales de l'appareil**

### **Mise en marche de l'appareil**

- Pressez la touche  $\mathcal O$  1 ; l'appareil est mis en marche.
- L'afficheur s'allume.
- La connexion au réseau est établie.
- Le dernier mode sélectionné est actif.

#### **Remarque** :

Avant d'utiliser l'appareil, sortez entièrement l'antenne télescopique 13.

 $\rightarrow$  Pour la navigation au sein du menu, voir p. 21.

#### **Utilisation de la télécommande**

La télécommande infrarouge vous permet d'activer confortablement les fonctions principales de l'appareil à partir de votre fauteuil. Veuillez observer les points suivants lors de l'utilisation de la télécommande :

- Dirigez la télécommande en direction du récepteur de la télécommande IR à gauche de l'afficheur.
- Veillez à ce qu'il n'y ait aucun obstacle entre l'émetteur et le récepteur.
- Les piles doivent être remplacées par des piles neuves si la portée de la télécommande diminue.

La portée maximale est d'environ 6 mètres, face à l'appareil.

### **Réglage du volume sonore**

- $\rightarrow$  Tournez le bouton de réglage du volume VOLUME 11 pour obtenir le volume souhaité.
	- moins fort,
	- + plus fort

### **Sélection de la source**

Pressez la touche MODE 2, 30 de façon répétée, pour commuter en mode

- Radio Internet, voir p. 23,
- Spotify Connect, voir p. 26,
- Lecture de musique (= MediaPlayer), voir p. 26,
- Radio numérique DAB+, voir p. 35,
- Radio FM, voir p. 38, ou
- AUX In, voir p. 15.

### **Extinction de l'appareil**

- $\rightarrow$  Pour éteindre la radio, pressez la touche  $\bigcup$  1 ; l'afficheur s'éteint.
- En mode veille (STANDBY), l'appareil est éteint mais reste connecté au secteur.

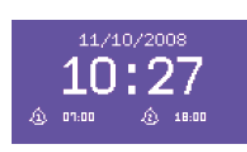

### **Navigation au sein du menu**

 $\rightarrow$  Pressez la touche MENU 3 et maintenez la touche enfoncée. Le menu s'ouvre. En guise d'alternative : pressez la touche MENU 31 de la télécommande.

Le menu correspondant au **mode de restitution actuel** (radio Internet, Spotify Connect, MediaPlayer, DAB, FM, AUX) s'ouvre.

- **→** Défilement entre les sous-menus : tournez SCROLL/SELECT 10, ou pressez ▲ ▼ sur la télécommande.
- $\rightarrow$  Activation d'un point de sous-menu : pressez SCROLL/SELECT 10. Télécommande : SELECT 19.
- Défilement entre les réglages du point de sous-menu : tournez SCROLL/SELECT 10. (▲ ▼).
- Sélection, activation d'un réglage : pressez SCROLL/SELECT 10.
- $\rightarrow$  Fermeture du menu : pressez la touche MENU 3.

#### **Remarque :**

 $\rightarrow$  Si vous avez appuyé sur une mauvaise touche par erreur, vous pouvez revenir en arrière à l'aide de la touche BACK 9 (ou ◀ de la télécommande).

### **Réglage de la langue :**

- $\rightarrow$  Pressez la touche MENU 3 et maintenez la touche enfoncée. Sélectionnez au moyen de SCROLL/SELECT 10 l'élément **< Menu principal> , < Configuration système >**, puis **< Langue >**. Confirmez respectivement en pressant SCROLL/SELECT 10.
- $\rightarrow$  Sélectionnez la langue à l'aide de SCROLL/SELECT 10 et confirmez en pressant SCROLL/SELECT 10.

# **L'afficheur**

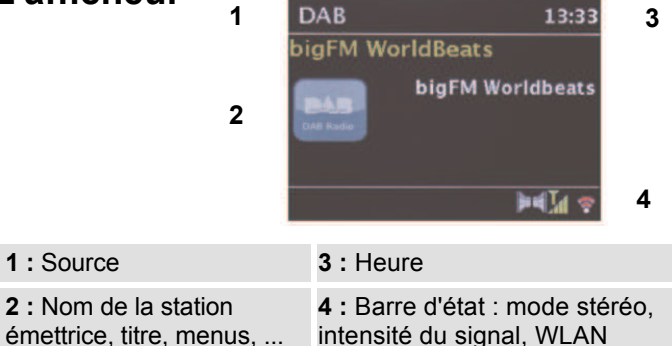

### **Aperçu des menus**

- $\rightarrow$  Pressez la touche MENU 3 et maintenez la touche enfoncée. Sélectionnez à l'aide de SCROLL/SELECT 10 l'élément **Menu principal >**.
- $\rightarrow$  Confirmez au moyen de SCROLL/SELECT 10. Le menu principal est affiché.

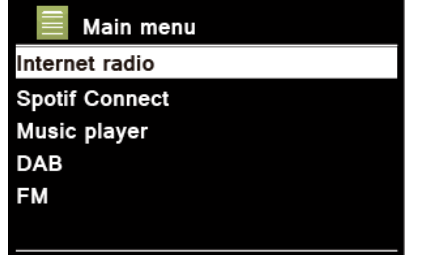

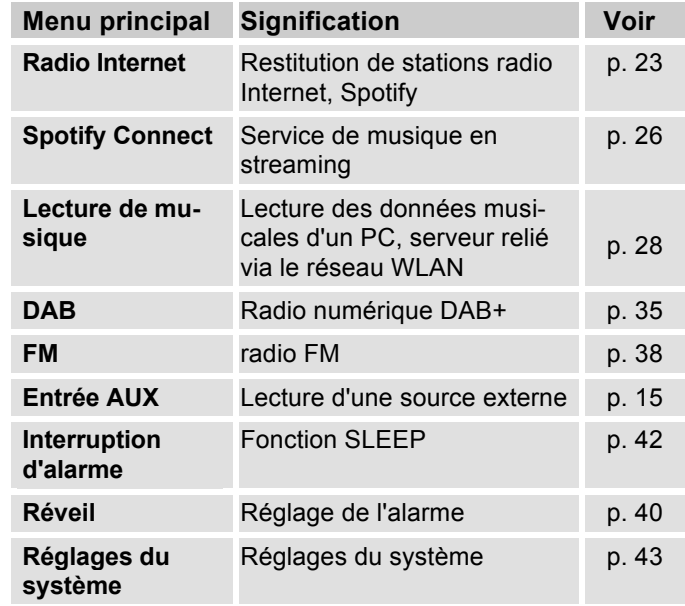

→ Fermez le menu en pressant la touche MENU 3.

### **Utilisation de la radio Internet**

#### **Vue d'ensemble du menu "Internet Radio"**

 $\rightarrow$  Pressez en mode radio Internet la touche MENU 3 et maintenez la touche enfoncée. Les sous-menus suivants apparaissent :

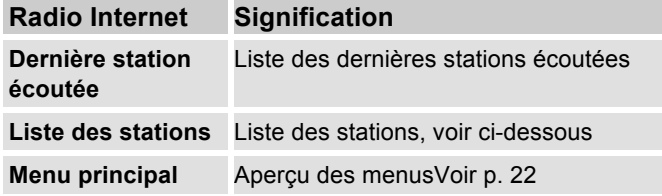

#### **Menu liste des stations**

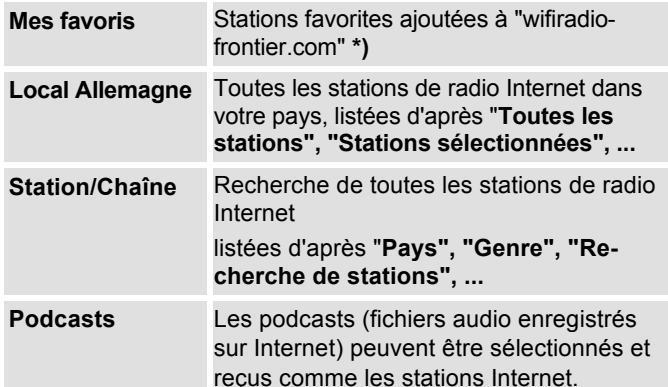

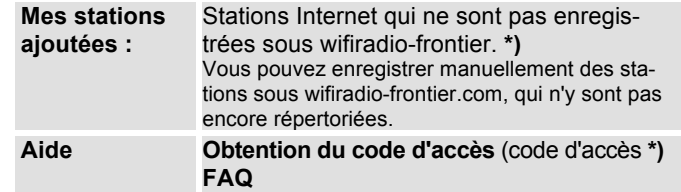

#### **\*)** A cet égard, vous devez vous enregistrer www.wifiradio-frontier.com et configurer un compte.

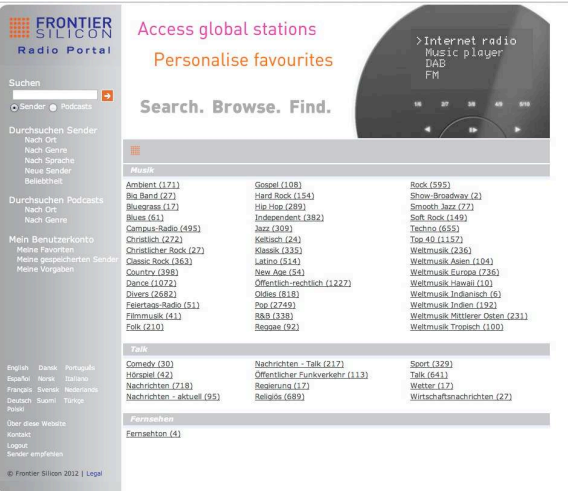

 $\rightarrow$  Entrez votre adresse e-mail ainsi qu'un mot de passe. Notez vos données.

### **Génération d'un code d'accès**

**→** Ouvrez en mode radio Internet le menu et sélectionnez Liste des stations >, Aide >, Obtention d'un code d'accès >.

Le code d'accès est généré et est seulement valable pour une durée limitée. Effectuez votre enregistrement rapidement et de préférence sans interruption. Notez vos données.

- Après votre enregistrement, vous pouvez créer différentes listes de favoris et ajouter de nouvelles stations à partir de votre PC.
- $\rightarrow$  Entrez votre code d'accès. L'appareil est maintenant "couplé" avec les données.
- $\rightarrow$  Vous pouvez appeler les stations favorites configurées,
- $\rightarrow$  Entrez votre code d'accès. L'appareil est maintenant "couplé" avec les données.
- $\rightarrow$  Vous pouvez appeler les stations favorites configurées.

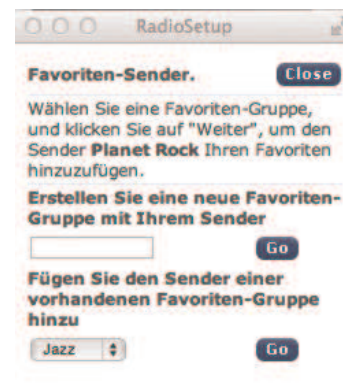

### **Sélection d'une station**

 $\rightarrow$  Pressez MODE 2, 30 le cas échéant de façon répétée, pour commuter en mode "Radio Internet".

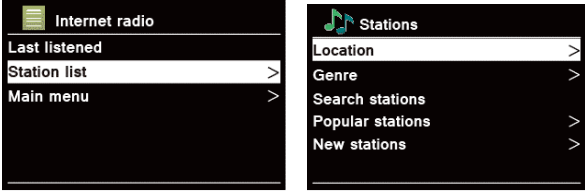

- **→** Sélectionnez à l'aide de SCROLL/SELECT 10 Sta**tions >** et **Pays >**, et confirmez au moyen de SCROLL/SELECT 10.
- Le critère "Pays" spécifie p. ex. dans un premier temps des continents, puis une liste alphabétique de l'ensemble des pays, au sein desquels des stations de radio Internet sont actives.
- **→** Vous pouvez parcourir la liste des pays à l'aide de SCROLL/SELECT 10 et confirmer votre pays souhaité au moyen de SCROLL/SELECT 10.
- La liste de stations est affichée.
- Sélectionnez **Toutes les stations >**, **Stations sélectionnées >** ou d'après les autres critères tels que p. ex. **Jazz >**.
- $\rightarrow$  Sélectionnez la station souhaitée au niveau des critères et confirmez au moyen de SCROLL/ SELECT 10 (pression). La station est reproduite.

#### **Remarque :**

Une autre sélection apparaît si la station comprend également des podcasts. Choisissez entre la station ou les podcasts.

### **Ecoute de podcasts**

Les podcasts vous offrent la possibilité d'écouter une multitude de programmes mémorisés sous WWW. Cela vous donne l'occasion d'écouter des émissions que vous avez ratées ou de réécouter des émissions qui vous ont particulièrement plues.

Pour trouver des podcasts, effectuez une recherche de stations de radio comme à l'accoutumée, mais au lieu de sélectionner une station pour l'écouter en direct, sélectionnez "**Podcast"**.

#### **Remarque :**

Toutes les stations ne proposent pas leurs émissions sous forme de podcasts. La durée de disponibilité des podcasts est également définie par les stations. Des podcasts sont souvent mis à disposition pendant une semaine, tandis que d'autres sont disponibles pendant une période plus longue.

#### **Autres éléments de commande**

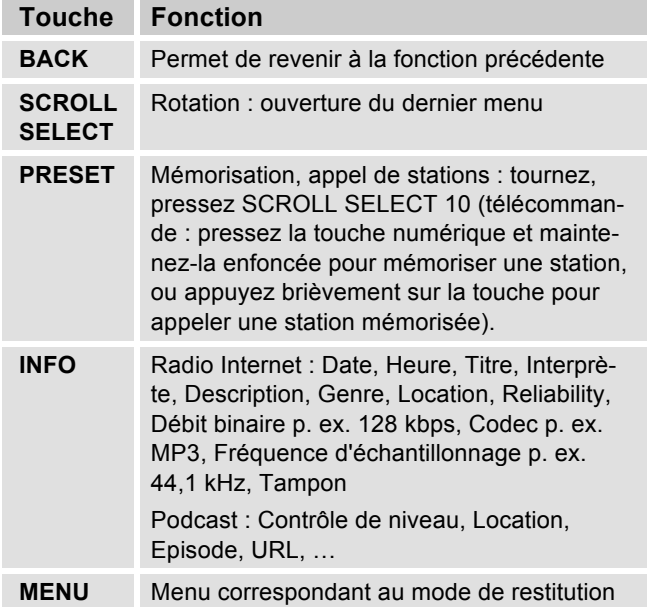

#### **Remarque :**

Il existe des stations Internet, qui utilisent une autre norme de transmission. Celles-ci ne peuvent pas être reçues avec votre radio. Certaines stations Internet peuvent sciemment n'être reçues qu'à l'aide d'un PC et d'un navigateur Internet, lorsque la publicité ou les clips vidéo sont acceptés. Ces stations ne peuvent pas être reçues avec votre radio Internet.

### **Comment utiliser le service Spotify**

#### **Accueillez avec nous Spotify Premium**

Avec Spotify Premium, vous pouvez écouter des millions de chansons sans publicité. Votre artiste préféré, les hits les plus actuels et de nouvelles découvertes – et tout cela uniquement pour vous ! Il suffit d'appuyer sur "Play" et vous pouvez écouter chaque chanson qui vous plaît, et cela avec une qualité de son maximale.

Testez Premium gratuitement pendant 30 jours, sous

#### **spotify.com/freetrial**

#### **Votre nouvelle radio est équipée du service Spotify Connect**

Avec le service Spotify Connect, l'application Spotify vous permet d'écouter la musique émise sur votre radio par l'intermédiaire de votre mobile, tablette ou PC. Vous pouvez téléphoner, faire des jeux et même éteindre votre mobile – la musique continue de façon ininterrompue.

Pour de plus amples détails, rendez-vous sur le site Internet spotify.com/connect

#### **Utilisation de Connect**

Spotify Premium est nécessaire pour pouvoir utiliser Connect.

- Etablissez avec votre nouvelle radio une connexion avec le même réseau WLAN avec lequel est également connecté votre mobile, tablette ou PC (vous trouverez des informations complémentaires dans la notice d'emploi).
- Ouvrez l'application Spotify sur votre mobile, tablette ou PC et démarrez la lecture d'une chanson.
- Si vous utilisez l'application sur votre mobile, pressez sur l'image relative à la chanson, en bas à gauche sur l'afficheur. Pour les utilisateurs sur tablette et PC, veuillez poursuivre avec l'étape 4.  $\left(\begin{matrix} 0 \\ 1 \end{matrix}\right)$
- Appuyez sur le symbole Connect.
- Sélectionnez votre radio à partir de la liste. Si elle n'est pas affichée, assurez-vous qu'elle soit connectée au même réseau WLAN que votre mobile, tablette ou PC.

Terminé c'est tout ! Nous vous souhaitons beaucoup de plaisir avec l'écoute de musique !

The Spotify software is subject to third party licenses found here : https://developer.spotify.com/esdk-third-party-licenses/

### **Utilisation de l'application Remote**

#### **Utilisation de votre smartphone en tant que télécommande virtuelle**

Vous pouvez convertir votre smartphone en une télécommande virtuelle, à des fins de commande de cet appareil.

#### **Qu'est-ce qui est nécessaire ?**

- Un smartphone ou une tablette (Apple ou Android)
- Un réseau domestique sans fil

#### **Avant de commencer**

- **→** Connectez l'appareil iR 6S Plus à votre réseau domestique WLAN
- **→** Connectez votre iPhone ou votre smartphone compatible Android au même réseau domestique.

#### **Téléchargement de l'application**

Téléchargez l'application "UNDOK Frontier" à partir de l'App Store d'Apple ou d'Android Market Place. Cette application est gratuite.

- Recherchez "UNDOK" dans App Store ou Market.
- $\rightarrow$  Suivez les instructions sur le smartphone pour télécharger l'application.
- **→** Le symbole est ajouté sur la page d'accueil de votre smartphone.

### **Utilisation de l'application**

- Accédez à partir de votre iPhone ou de votre smartphone compatible Android à l'application "UNDOK", et déterminez ensuite la radio dans le réseau domestique.
- → Actionnez "UNDOK" sur votre iPhone ou votre smartphone compatible Android.
- $\rightarrow$  Le smartphone parcourt votre réseau domestique. Votre radio, ainsi que tous les autres appareils compatibles dans le réseau, sont affichés sur le smartphone.
- $\rightarrow$  Appuyez sur "DUAL IR 6S Plus" et entrez le cas échéant le code 1 2 3 4.

Vous pouvez à présent télécommander la radio Dual avec l'application.

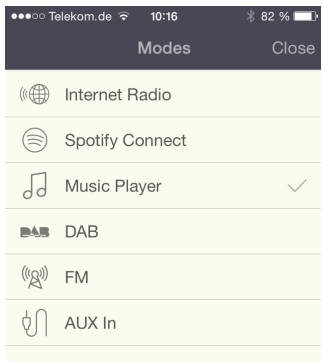

### **Utilisation de MediaPlayer**

**MediaPlayer** vous permet d'écouter de la musique p. ex. à partir d'un serveur UPnP validé au niveau du réseau. La radio Internet peut restituer les plages musicales de votre PC que vous gérez p. ex. avec Windows Media Player à partir de la version 11. Pour écouter de la musique à partir d'un Apple MAC, vous avez besoin d'un logiciel de streaming comme p. ex. MediaTomb ou EyeConnect.

#### **Remarque :**

Veuillez noter qu'avec WMP 11, seuls peuvent être lus des fichiers qui ne disposent d'**aucune** protection contre la copie.

Apple MAC : vous devez installer un programme UPnP, afin de pouvoir accéder à iTunes Library.

#### **Utilisation du Media Player en tant que serveur UPnP**

Windows Media Player 11 (WMP11) peut être utilisé comme serveur de médias UPnP ("Universal Plug and Play"). Au terme de l'installation, Media Player 11 génère une bibliothèque de l'ensemble des données médias, qui se trouvent sur votre PC/MAC. Afin de pouvoir utiliser la bibliothèque avec la radio Internet, vous devez configurer l'accès. Si vous ne vous êtes pas encore familiarisé avec les appareils compatibles UPnP, vous trouverez des informations supplémentaires sur Internet, à l'adresse www.upnp.org.

En règle générale, l'appareil est détecté automatiquement par le PC ; la boîte de dialogue suivante apparaît :

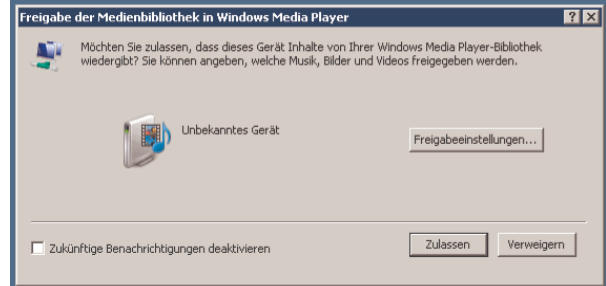

 Vous pouvez à présent "Autoriser" l'accès à la bibliothèque des médias ou ouvrir les "Configurations de validation."

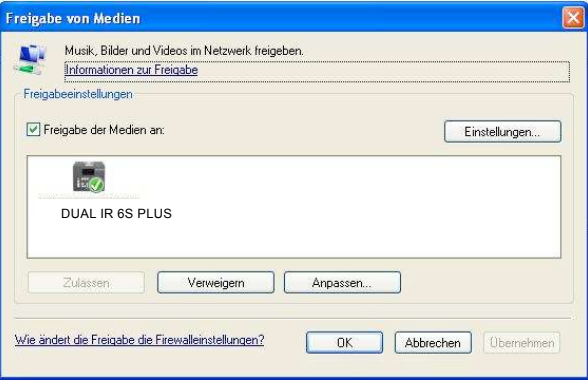

- Activez la case à cocher "Validation de médias" et cliquez sur "**IR 6S PLUS**". Cliquez ensuite sur "Autoriser" et "Valider".
- $\rightarrow$  Si la détection automatique ne fonctionne pas, ouvrez le Media Player.
- → Cliquez sur "Bibliothèque médias" et "Validation médias".

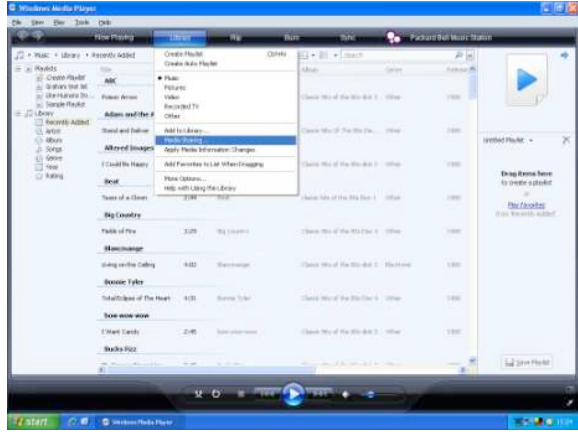

 $\rightarrow$  La fenêtre de validation apparaît.

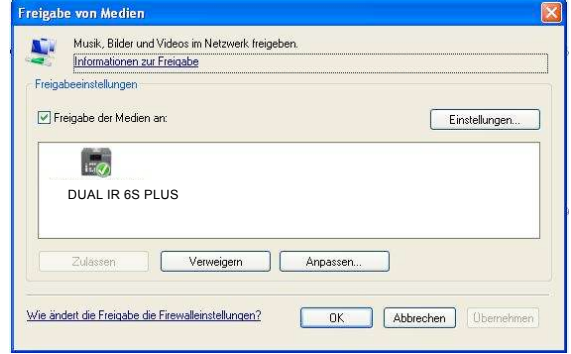

Autorisez l'accès dans Media Player 11.

#### **WMP12**

Activation de la validation de médias Windows :

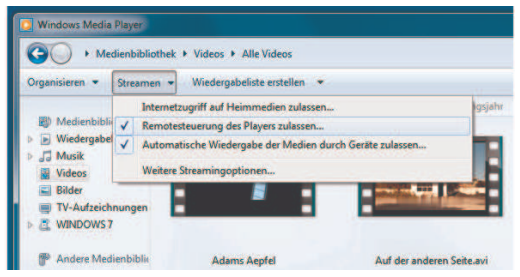

- Démarrez Windows Media Player.
- $\rightarrow$  Cliquez sur "Streaming".
- Sélectionnez l'une des options suivantes :
- Autoriser accès Internet à médias domestiques
- Autoriser commande à distance du lecteur

Autoriser lecture automatique des médias par des appareils – vous pouvez sélectionner cette option, afin d'autoriser automatiquement le streaming en cas d'ajout d'appareils à votre réseau.

Si vous activez le streaming de médias, vous pouvez afficher une liste des périphériques de réseau sous "Autres options de streaming". Vous pouvez également autoriser ou bloquer individuellement des appareils.

### **Aperçu du menu MediaPlayer**

Pressez en mode MediaPlayer la touche MENU 7. Les sous-menus suivants apparaissent :

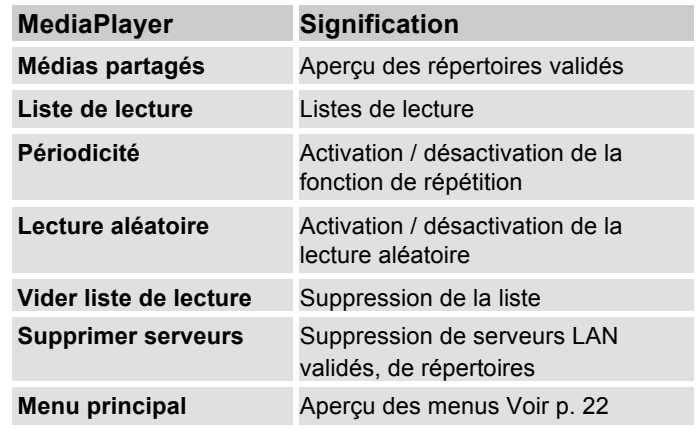

### **Accès à des médias partagés**

- Si vous êtes connecté au réseau WLAN :
- Pressez MODE 2, 30 de façon répétée, jusqu'à l'apparition de **Lecture de musique**.
- Confirmez **Médias partagés >** au moyen de SCROLL/SELECT 10.
- $\rightarrow$  Lorsque le processus de recherche est terminé, sélectionnez le serveur UpnP ou PC au moyen de SCROLL/SELECT 10.
- $\rightarrow$  Sélectionnez le répertoire validé. Confirmez respectivement au moyen de SCROLL/SELECT 10.
- Sélectionnez le type de média **Musique >** ou effectuez une recherche.

Au terme du processus de recherche, les données du dossier sont affichées. Vous pouvez à présent défiler entre les albums trouvés ou les trier par

- chansons
- genre,
- interprète, ou
- répertoire.

Il existe par ailleurs des listes de lecture et une fonction de recherche.

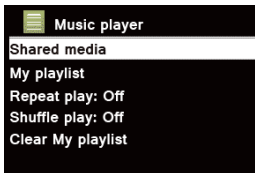

#### **Navigation au sein des dossiers**

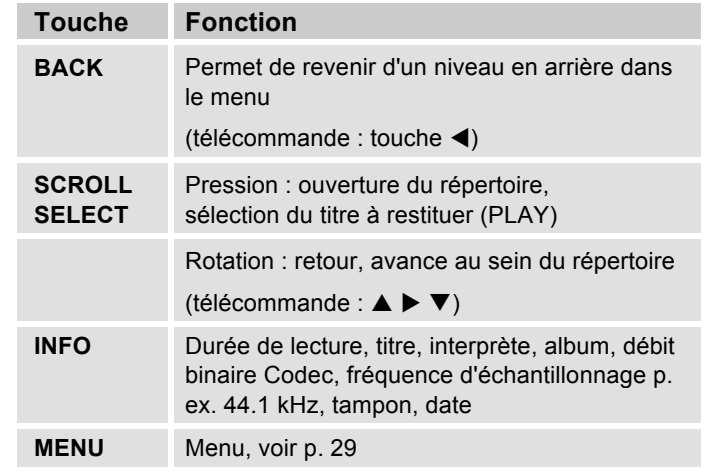

#### **Fonction de recherche :**

Vous pouvez également rechercher d'après les titres, interprètes ou albums.

- → Sélectionnez à l'aide de SCROLL/SELECT 10 <Re**chercher>** et confirmez au moyen de SCROLL/SELECT 10.
- Entrez le nom (voir p. 18), puis sélectionnez **OK** et confirmez au moyen de SCROLL/SELECT 10.

### **Digital Media Receiver : Push**

Avec Windows MediaPlayer, vous pouvez lire en transit (streaming) sur l'appareil des fichiers audio enregistrés sur le PC, en "mode Push".

#### **Remarque :**

Veuillez tenir compte des conditions préalables suivantes :

- Windows 7 ou plus
- Windows MediaPlayer 12 ou plus
- Le PC et l'appareil doivent se trouver dans le même réseau
- La lecture en transit (streaming) doit être activée

### **Activation de la lecture en transit (streaming)**

- → Démarrez Windows MediaPlayer
- **→** Ouvrez le menu "Streaming" et sélectionnez ensuite "Activer streaming". Reconfirmez-le dans la nouvelle fenêtre.

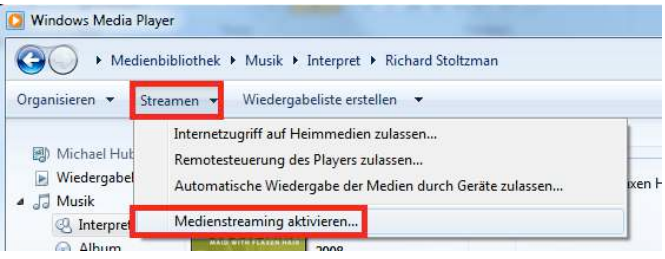

**→** Validez à présent l'accès. Pour ce faire, sélectionnez le champ "Autorisé" qui apparaît à côté du nom de l'appareil.

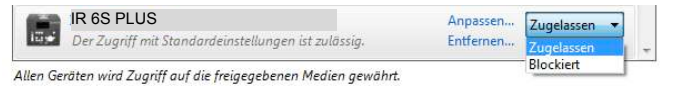

#### **Lecture de fichiers audio**

- Sélectionnez un titre et ouvrez le menu d'options au moyen d'un clic avec le bouton droit de la souris.
- → L'appareil peut à présent être sélectionné sous "Lecture sur".

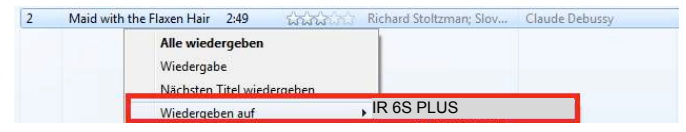

La fenêtre de lecture s'ouvre :

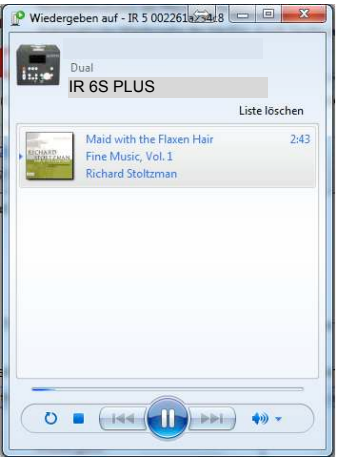

#### **Fonction DAB Qu'est-ce que le format DAB+**

DAB+ est un nouveau format numérique, par l'intermédiaire duquel vous pouvez écouter un son cristallin sans grésillements.

A la différence des stations de radio analogiques traditionnelles, dans le cas de DAB, plusieurs stations sont diffusées sur une et même fréquence. On appelle cela ensemble ou multiplex. Un ensemble se compose de la station de radio et de plusieurs composants de service ou services de données, lesquels sont émis individuellement par les stations de radio. Informations, entre autres, sous www.digitalradio.de ou www.digitalradio.ch.

#### **Compression des données**

La radio numérique met à profit les effets de l'ouïe humaine. L'oreille humaine ne perçoit pas les sons, qui sont inférieurs à un volume sonore minimal déterminé. Ainsi, les données qui sont inférieures au dit seuil d'audition de repos, peuvent également être éliminées par filtrage. Ceci est possible du fait que dans chaque flux de données numérique relatif à une unité d'information, le volume sonore correspondant, relatif à d'autres unités, est également mémorisé. En outre, dans un signal sonore, les parties moins fortes sont recouvertes par les parties plus fortes, selon un certain seuil limite. Toutes les informations sonores au sein d'une plage musicale, qui sont inférieures au dit seuil effectif

d'audibilité dans le bruit, peuvent être éliminées par filtrage dans le signal à transmettre. Ceci conduit à une réduction du flux de données à transmettre, sans différence de son perceptible pour l'auditeur (procédé HE AAC v2 en tant que procédé de codage complémentaire pour DAB+).

#### **Trains de séquence audio ("Audio Stream")**

Les trains de séquence audio sont, dans le cas de la radio numérique, des flux de données continus, qui contiennent des trains MPEG 1 Audio Layer 2 ou AACHE et décrivent ainsi des informations acoustiques. Ce procédé permet de transmettre les programmes radio habituels et de les écouter côté réception. La radio numérique ne vous apporte pas seulement une radio dans une excellente qualité sonore, mais également des informations supplémentaires. Ces informations peuvent se rapporter au programme en cours (DLS, p. ex. titre, interprète) ou être indépendantes de celui-ci (p. ex. informations, météo, trafic, conseils).

### **Réception radio DAB**

#### **Sélection et recherche de service**

L'appareil démarre automatiquement la recherche de stations lorsqu'il est mis en marche la première fois. Si aucune station n'est reçue, alors "Pas de station trouvée" apparaît sur l'afficheur. Ceci signifie qu'aucune réception, ou seulement une réception très faible, n'est possible. Dans ce cas, vous devriez changer d'emplacement.

### **Utilisation de l'appareil en mode DAB**

### **Exécution d'une recherche automatique avec DAB**

La recherche automatique "Recherche totale" balaye tous les canaux DAB et trouve ainsi toutes les stations, qui sont émises dans la zone de réception.

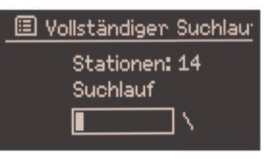

**→** L'appareil exécute automatiquement une recherche des stations lors de la première mise en marche.

Alternative :

- → Pressez la touche MENU 3 et maintenez la touche enfoncée. Le menu s'ouvre.
- → Tournez SCROLL / SELECT 10 pour sélectionner > **Recherche automatique complète**. Confirmez en pressant SCROLL / SELECT 10.
- **→** La recherche démarre, la barre de progression apparaît à l'affichage. La liste des stations est affichée après la fin de la recherche automatique des stations

#### **Sélection de station**

→ Vous pouvez vérifier les stations trouvées sur l'appareil. Pour ce faire, tournez SCROLL / SELECT 10.

→ Pour sélectionner une station, pressez SCROLL / SELECT 10.

#### **Remarque :**

Après env. 10 secondes sans actionnement de touche, la radio revient automatiquement à la station précédente. Si aucune station n'est trouvée, contrôlez l'antenne télescopique, dépliez-la sur toute sa longueur. Changez le cas échéant l'emplacement de l'appareil.

**→** Vérifiez si des stations de radio numérique émettent dans votre région. Veuillez observer les consignes sur la page 14.

#### **Recherche manuelle de stations**

- $\rightarrow$  Pressez la touche MENU 3 et maintenez la touche enfoncée. Le menu s'ouvre.
- → Tournez SCROLL / SELECT 10 pour sélectionner l'option de menu **> Réglage manuel**. Confirmez en pressant SCROLL / SELECT 10.
- $\rightarrow$  Tournez SCROLL / SELECT 10 pour commuter entre les plages de fréquences 5A à 13 F.
- Pressez SCROLL / SELECT 10 pour ouvrir la plage.
- $\rightarrow$  Si un signal est trouvé, les stations sont mémorisées automatiquement.
- La sélection manuelle de stations est ainsi terminée.

### **Mémorisation des stations DAB**

La mémoire de programmes peut mémoriser jusqu'à 15 stations dans la plage DAB.

#### **Remarque :**

Les stations restent mémorisées même en cas de coupure de courant.

- $\rightarrow$  Réglez la station souhaitée.
- $\rightarrow$  Exécutez une pression longue sur la touche PRESET 4. "Mémoriser stations" apparaît.
- → Tournez SCROLL / SELECT 10 pour sélectionner l'emplacement de programme 1 – 10.
- → Confirmez au moyen de SCROLL / SELECT 10. "Mémorisées" apparaît.

Télécommande : mémorisez la station réglée au moyen d'une pression longue sur la touche numérique.

#### **Sélection des stations programmées**

- → Pressez la touche PRESET 4 : "Liste des stations" apparaît sur l'afficheur.
- → Tournez SCROLL / SELECT 10 pour sélectionner l'emplacement de programme 1 – 10.
- $\rightarrow$  Confirmez en pressant SCROLL / SELECT 10.

"**Mémoire vide"** apparaît si vous n'avez pas mémorisé de station sur l'emplacement programme sélectionné. Télécommande : pressez la touche numérique souhaitée.

#### **Effacement d'un emplacement de programme mémorisé**

 $\rightarrow$  Mémorisez une nouvelle station sur la touche PRESET respective.

### **Adaptation du volume sonore**

Le taux de compression compense les fluctuations dynamiques et, par conséquent, les variations du volume sonore.

- $\rightarrow$  Pressez la touche MENU 3 et maintenez la touche enfoncée. Tournez SCROLL / SELECT 10 pour sélectionner **> Adaptation du volume sonore**.
- → Confirmez en pressant SCROLL / SELECT 10.

Tournez SCROLL / SELECT 10 pour sélectionner le taux de compression :

- DRC élevé compression élevée
- DRC bas compression faible
- DRC désactivé compression désactivée.
- **→** Confirmez en pressant SCROLL / SELECT 10.

#### **DAB : Supprimer les stations inactives**

Vous avez la possibilité de supprimer de la liste des stations, des stations qui n'émettent plus.

- $\rightarrow$  Pressez la touche MENU 3 et maintenez la touche enfoncée. Tournez SCROLL / SELECT 10 pour sélectionner **> Stations inactives**.
- → Confirmez en pressant SCROLL / SELECT 10.
- Tournez SCROLL / SELECT 10 pour sélectionner **> Oui** et confirmez en pressant SCROLL / SELECT 10.

### **Affichage des informations**

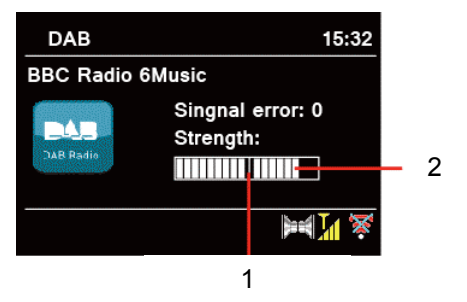

→ Une pression répétée sur la touche INFO 3 permet de commuter entre les différentes informations, comme p. ex. le type de programme PTY, le nom multiplexe, la fréquence, le taux d'erreur de signal, le débit binaire des données ou le format de programme, voir p. 45.

#### **Intensité du signal :**

- Le repère 1 indique le niveau nécessaire.
- Le contrôle de niveau 2 indique l'intensité du signal.
- Les stations, dont l'intensité du signal se situe sous le niveau nécessaire, n'émettent pas un signal suffisant.

Le repère indique le niveau nécessaire.

Les stations, dont l'intensité du signal se situe sous le niveau nécessaire, n'émettent pas un signal suffisant.

### **Tri des stations**

Vous pouvez sélectionner au niveau de **Ordre des stations** comment les différentes stations doivent être triées :

- Alphanumérique
- Prestataire
- Valable

### **Dynamic Label Plus**

Les informations de texte accompagnant les programmes, telles que l'interprète, le titre de la chanson, le nom de l'album, etc., ainsi qu'éventuellement la jaquette de l'album, apparaissent sur l'afficheur de la radio (si supporté par le prestataire de programme).

### **Utilisation de la radio FM**

- **→** Commutez en mode **FM** à l'aide de la touche MODE 2, 30. A cette fin, appuyez de façon répétée sur la touche.
- → Orientez l'antenne télescopique et déployez-la sur toute sa longueur.
- $\rightarrow$  La fréquence apparaît ensuite, ainsi que "Radio" Text" si une station est reçue. En cas de réception d'un signal RDS, le nom de la station émettrice et, le cas échéant, le texte radio apparaissent.
- La fréquence 87,5 MHz est réglée lors de la premièf. re mise en marche.
- Si vous avez déjà réglé ou mémorisé une station, la radio reproduit la dernière station réglée.

#### **Sélection manuelle des stations**

→ Pour régler la fréquence, tournez SCROLL / SELECT 10 ; la fréquence de réception est modifiée pas à pas vers le haut ou vers le bas, dans la plage FM, par pas de 0,05 MHz. De ce fait, vous pourrez également régler des émetteurs faibles dont vous connaissez la fréquence.

#### **Recherche automatique de stations**

Pressez SCROLL / SELECT 10 pour démarrer la recherche automatique des stations. La fréquence de station défile vers le haut sur l'afficheur. La recherche automatique peut uniquement trouver des stations dont le signal de réception est . Les émetteurs faibles ne peuvent être réglés que manuellement.

 $\rightarrow$  Si une station FM avec un signal suffisant est trouvée, la recherche automatique est arrêtée et la station est reproduite.

#### **Remarque :**

Dans le menu, vous pouvez régler la sensibilité de la recherche automatique de stations.

La fréquence des stations respectives est affichée.

#### **Remarque :**

En règle générale, les stations FM sont reçues en mode stéréo ; le symbole "stéréo" apparaît sur l'afficheur (deux haut-parleurs).

Si la réception FM est dérangée

13:29 FM Alice 97.3 Best Music in the World E65 DCT

en mode stéréo, vous pouvez sélectionner "**Uniquement mono"** dans le menu. De ce fait, la réception sera à faible bruit.

#### **Remarque :**

Pour le réglage de stations plus faibles, veuillez utiliser la sélection manuelle des stations.

**→** Dans le menu "Recherche automatique", vous pouvez régler si la sélection automatique des stations ne recherche que des stations à forte émission (**Uniquement stations fortes : Oui**) ou toutes les stations (**Uniquement stations fortes : Non**).

### **Mémorisation de stations (PRESET)**

- $\rightarrow$  Réglez la station souhaitée.
- $\rightarrow$  Exécutez une pression longue sur la touche PRESET 4. "Mémoriser stations" apparaît.
- → Tournez SCROLL / SELECT 10 pour sélectionner l'emplacement de programme 1 – 10.
- → Confirmez au moyen de SCROLL / SELECT 10. "Mémorisées" apparaît.

Télécommande : mémorisez la station réglée au moyen d'une pression longue sur la touche numérique.

#### **Sélection des stations programmées**

- $\rightarrow$  Pressez la touche PRESET 4 ; "Liste des stations" apparaît sur l'afficheur.
- → Tournez SCROLL / SELECT 10 pour sélectionner l'emplacement de programme 1 – 10.

→ Confirmez en pressant SCROLL / SELECT 10. "**Mémoire vide"** apparaît si vous n'avez pas mémorisé de station sur l'emplacement programme sélectionné. Télécommande : pressez la touche numérique souhaitée.

#### **Effacement d'un emplacement de programme mémorisé**

 $\rightarrow$  Mémorisez une nouvelle station sur la touche PRESET respective.

### **Aperçu du menu FM**

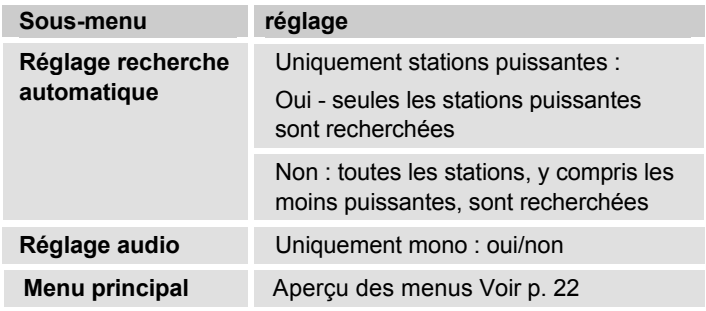

#### **Réception FM avec informations RDS**

Le système RDS est un procédé de transmission d'informations complémentaires via l'émetteur FM. Les stations émettrices avec système RDS émettent p. ex. leur nom de station ou le type de programme. Ces informations sont affichées sur l'afficheur. Lors de la réception d'une station FM qui transmet des informations RDS, le nom de la station émettrice apparaît sur l'afficheur, ainsi que le symbole RDS.

**→** La touche INFO 3 vous permet de commuter entre type de programme (PTY), texte radio, date et fréquence.

### **Réglage de l'heure et de l'alarme**

#### **Remarque :**

Après la mise en service et lors de la première utilisation de la radio, vérifiez l'heure et réglez-la si nécessaire. Après une panne de courant, vous devez régler à nouveau l'heure.

L'heure est réglée automatiquement via réseau WLAN (Internet) ou DAB.

L'heure est affichée en mode veille. Vous pouvez programmer deux alarmes différentes. Lorsque la fonction réveil est active, le symbole de réveil (cloche) est affiché.

#### **Remarque** :

Après avoir réglé une station DAB ou établi une connexion Internet, la date et l'heure sont actualisées automatiquement.

 Vous pouvez modifier l'affichage de l'heure dans le menu "Heure".

### **Réglage de l'heure de réveil (alarme)**

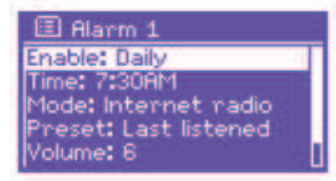

- Pressez la touche ALARM 25 à l'état **enclenché**.
- $\rightarrow$  Sélectionnez l'alarme, p. ex. **Réveil 1**.
- **→** Vous pouvez sélectionner les réglages suivants (tournez SCROLL & SELECT 10 pour modifier la valeur, pour appliquer le réglage : pressez SCROLL / SELECT 10).

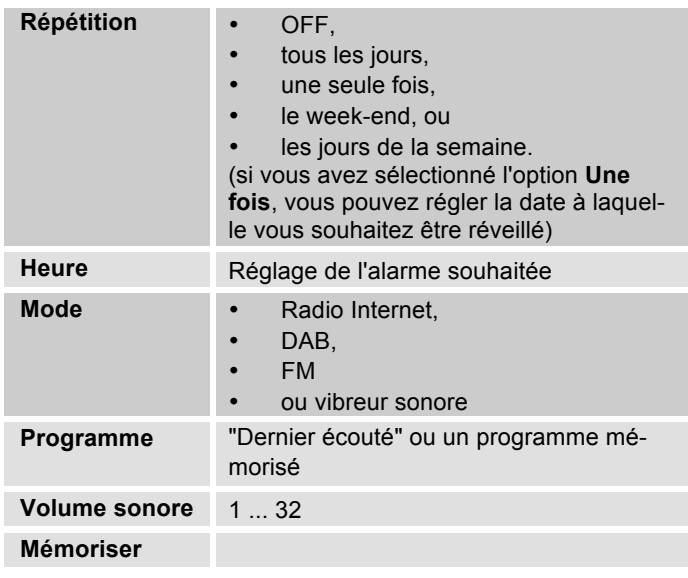

- Sélectionnez "Mémoriser" et confirmez en pressant SCROLL / SELECT 10.
- **> Réveil enregistré** apparaît. Le réglage est mémorisé.

 $\rightarrow$  La fonction réveil réglée est affichée par le symbole. Lorsque l'heure d'alarme réglée est atteinte, l'appareil s'allume avec la source et le volume sonore sélectionnés.

#### **Remarque :**

En cas de panne de courant ou si la fiche secteur a été débranchée par erreur, le réveil ne fonctionne **pas**.

 $\rightarrow$  Vérifiez l'heure.

### **Désactivation du réveil après l'alarme**

- $\rightarrow$  Pressez la touche  $\circ$  1 pour désactiver entièrement le réveil.
- Pressez SCROLL / SELECT 10 ou SNOOZE 23 pour activer la fonction SNOOZE (rappel d'alarme). Modifiez la durée relative à la fonction SNOOZE par pression répétée sur SCROLL / SELECT 10.

### **Désactivation de la fonction réveil**

- $\rightarrow$  Pressez la touche ALARM 25.
- $\rightarrow$  Sélectionnez l'alarme, p. ex. Réveil 1.
- **→** Réglez l'alarme sur **OFF** au niveau de Etat.
- Sélectionnez "Mémoriser" et confirmez en pressant SCROLL / SELECT 10.
- **> Mémorisé** apparaît. Le réglage est mémorisé.
- **→** Les différentes heures de réveil sont activées ou désactivées.
- **→** Les symboles de réveil apparaissent en conséquence sur l'afficheur.

### **Utilisation de la fonction SLEEP (arrêt différé)**

Vous pouvez régler, par pas de 15 minutes, la durée (de 0 à 60 minutes) après laquelle l'appareil se met en mode veille, quel que soit le mode sélectionné.

- Pressez de façon répétée la touche SLEEP 24.
- **→** En guise d'alternative : pressez la touche MENU 3 et maintenez la touche enfoncée. Sélectionnez dans le menu principal **> Arrêt différé** (tournez et pressez SELECT).
- → Tournez SELECT 10 pour sélectionner le temps d'arrêt différé souhaité, et confirmez en pressant SELECT 10.

Lorsque la durée réglée est écoulée, l'appareil se met automatiquement en mode veille.

### **Sélection des réglages système**

- Sélectionnez dans le menu principal **Configurations système >** et pressez SCROLL / SELECT 10.
- $\rightarrow$  Naviguez à l'aide de SCROLL / SELECT 10 dans le sousmenu et ouvrez l'élément souhaité au moyen de SCROLL / SELECT 10.

Les commandes de sous-menu suivantes sont disponibles :

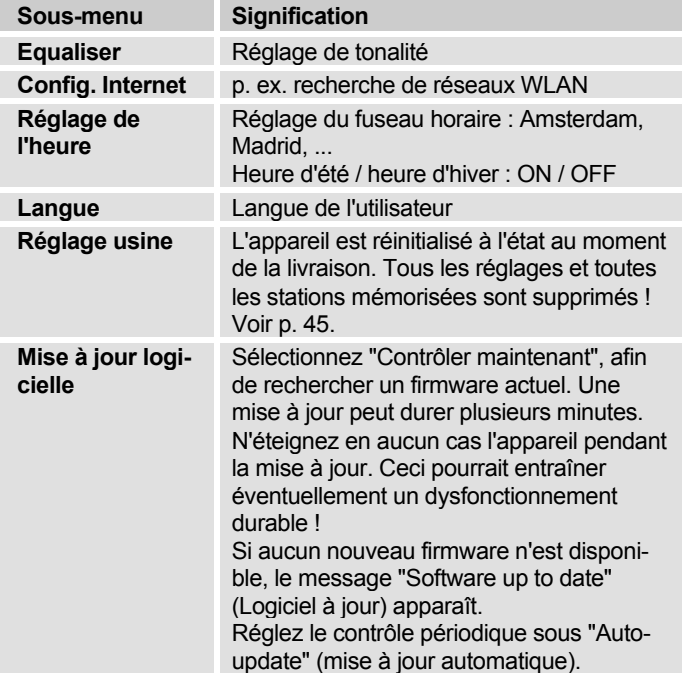

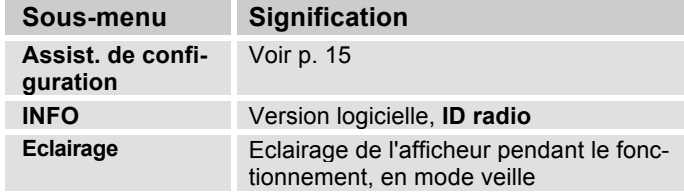

#### **Réglage de l'heure**

Les commandes de sous-menu suivantes sont disponibles :

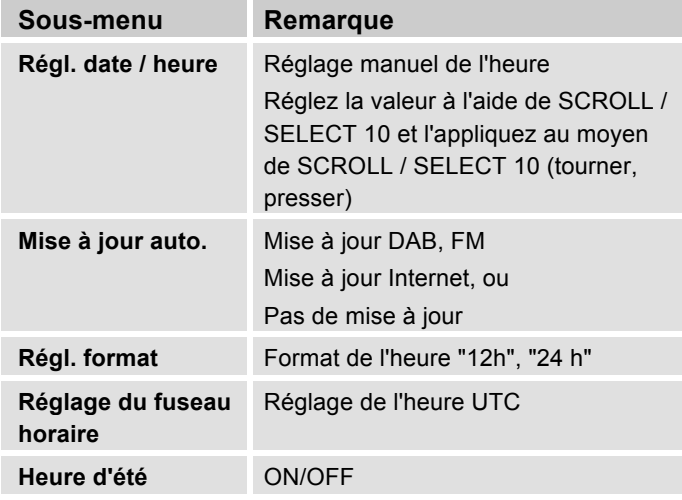

### **Aperçu du menu Config. Internet**

Sélectionnez le sous-menu à l'aide de SCROLL / SELECT 10 et ouvrez l'élément souhaité au moyen de SCROLL / SELECT 10. Les commandes de sous-menu suivantes sont disponibles :

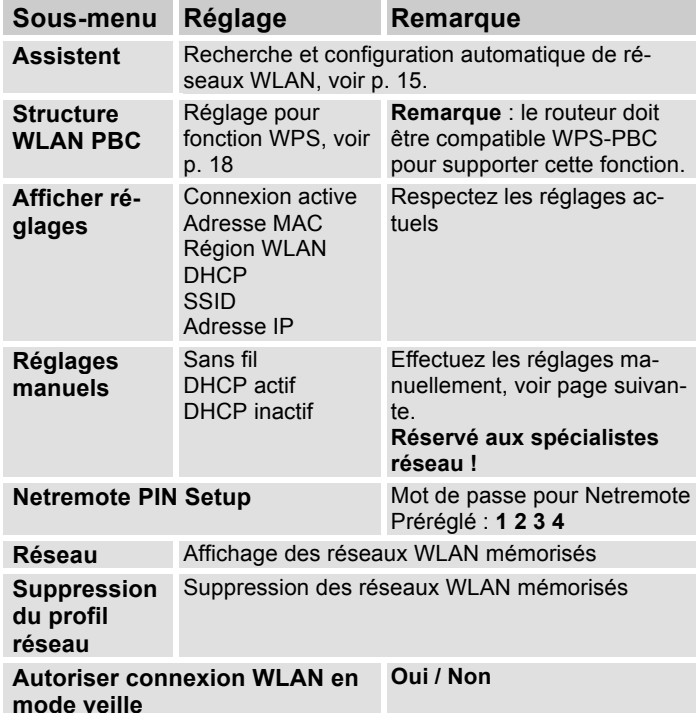

### **Réglages manuels**

Utilisez cette option pour configurer manuellement les paramètres réseau.

Pour les utilisateurs **initiés,** effectuez les réglages manuels en 9 étapes par l'intermédiaire d'un processus détaillé et personnalisé pour ajouter un nouveau réseau **WLAN** sans fil.

#### **Remarque :**

- $\cdot$  La touche BACK 9 ou la touche  $\triangleleft$  de la télécommande vous permet de revenir au menu de réglage précédent.
- Sélectionnez "Options" à l'aide de SCROLL / SELECT 10 et confirmez votre sélection au moyen de SCROLL / SELECT 10.
- Entrez les noms (SSID) ou les codes (Key) tel que décrit sur la p. 18.

### **Réglage usine**

Pour l'effacement complet de la mémoire de l'appareil, effectuez un **RESET** (remise à zéro). Les réglages usine sont rétablis.

Le réglage usine est appelé par le biais de **Configuration système >**.

**→** Sélectionnez Qui à l'aide de SCROLL / SELECT 10 et pressez SCROLL / SELECT 10. L'appareil est réinitialisé.

La mémoire complète est effacée, y compris les clés WEP / WPA et les entrées de l'utilisateur. Les clés WEP / WPA et les entrées de l'utilisateur doivent être entrées à nouveau après l'exécution d'un RESET.

**Attention** : vos réglages sont effacés !

**→** Pour annuler, sélectionnez **Non** et confirmez au moyen de SCROLL / SELECT 10.

### **Visualisation des informations d'affichage**

Une pression sur la touche INFO 3 vous permet p. ex. d'afficher les informations suivantes :

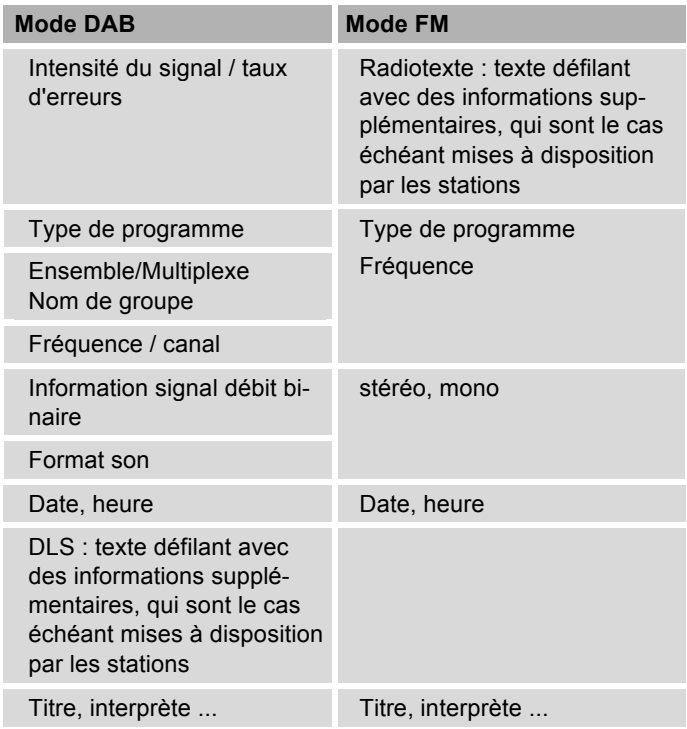

# **Nettoyage de l'appareil**

# **Risque d'électrocution !**

Afin d'éviter le risque d'un choc électrique, ne lavez pas l'appareil avec un chiffon mouillé ou sous l'eau courante. Avant d'effectuer le nettoyage, débranchez la fiche secteur.

#### **ATTENTION !**

N'utilisez pas d'éponge à gratter, de poudre à récurer ni de solvant tel que l'alcool ou l'essence.

→ Nettoyez le boîtier à l'aide d'un chiffon doux légèrement humide.

### **Elimination des dérangements**

Si l'appareil ne fonctionne pas comme prévu, contrôlezle au moyen des tableaux suivants.

Si vous ne pouvez pas éliminer le défaut, même après les contrôles décrits, veuillez contacter le fabricant.

### **Problème avec le réseau W-LAN**

#### **Cause possible / remède**

Vérifiez qu'un PC peut accéder à Internet et afficher les pages actuelles.

Vérifiez si un serveur DHCP est disponible (lisez à cette fin le manuel d'utilisation de votre point d'accès, routeur). Dans ce cas, vous pouvez régler la configuration réseau (voir p. 44) ou l'effectuer via l'assistant de configuration ("Wizard" voir p. 15).

En guise d'alternative, attribuez une adresse IP statique. Dans ce cas, configurez manuellement vos réglages du réseau. Voir p. 44.

Vérifiez le cas échéant les paramètres du coupe-feu ("firewall") de votre routeur. L'appareil doit pouvoir accéder à UDP ainsi qu'aux ports TCP 80, 554 et 1755.

Autorisez l'accès de l'adresse MAC de la radio dans votre routeur. Vous trouverez l'adresse MAC de la radio sur la page 44. Option de menu "Afficher les réglages".

#### **Cause possible / remède**

Réseau WLAN avec cryptage :

Veuillez vérifier que vous avez entré le code d'accès (clé WEP/WPA) correct. Si, après avoir allumé l'appareil et au terme de la recherche de réseau, l'affichage "Connexion échouée" apparaît, veuillez vérifier si vous avez entré le code correct. Si le problème ne peut pas être éliminé, veuillez contrôler la configuration du réseau.

Si la connexion réseau fonctionne, mais des stations déterminées ne peuvent pas être restituées :

### **Problèmes avec la restitution des stations**

#### **Cause possible / remède**

1. La station se trouve éventuellement dans un autre fuseau horaire et n'émet pas à cette heure de la journée !

2. La station a atteint le nombre maximal d'auditeurs simultanés.

3. La station a éventuellement cessé d'émettre.

4. Le lien vers cette station n'est éventuellement plus actuel.

5. La connexion Internet avec la station sélectionnée est probablement trop lente, étant donné qu'elle se situe éventuellement dans un pays éloigné. Essayez dans ce cas d'appeler la station de radio par l'intermédiaire d'un PC.

### **Problèmes avec la radio**

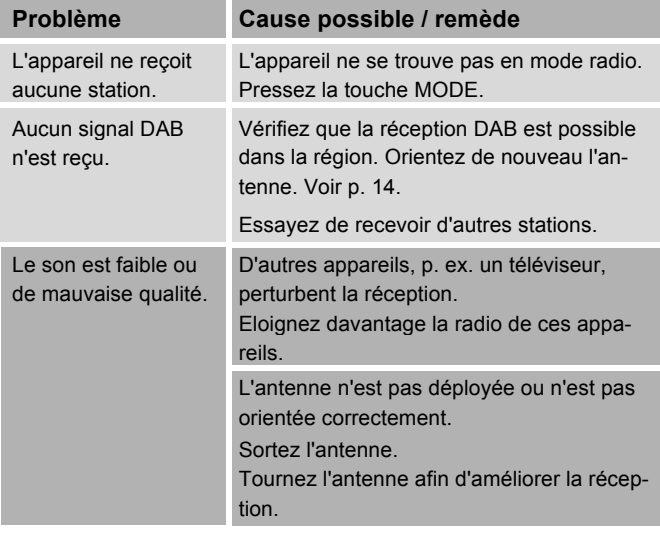

### **Problèmes avec l'appareil**

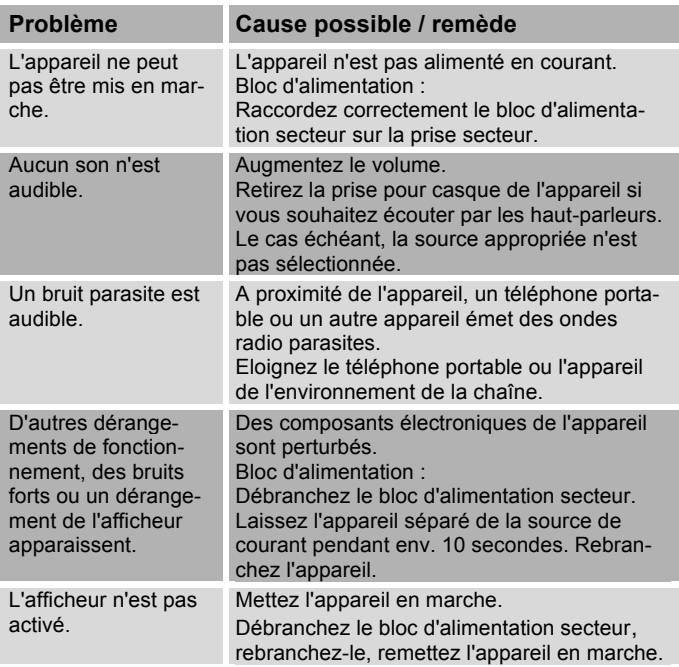

### **Caractéristiques techniques**

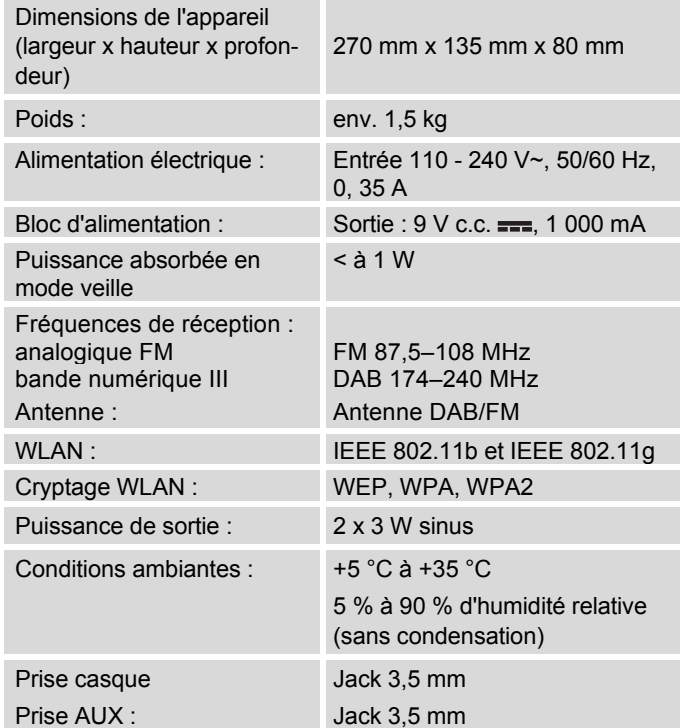

Sous réserve de modifications techniques et d'erreurs.

Les mesures sont approximatives.

# $\epsilon$

#### **Directives et normes**

La société DGC GmbH déclare par la présente que le type d'installation radio Dual IR 6S Plus est conforme à la directive 2014/53/UE.

Le texte complet de la déclaration de conformité UE est disponible à l'adresse Internet suivante :

http://dgc-electronics.de/files/DOC/

Windows est une marque de fabrique déposée de Microsoft Inc.

### **Comment contacter le fabricant**

DGC GmbH Graf-Zeppelin-Str. 7

D-86899 Landsberg

www.dual.de

## **Consignes d'élimination**

### **Elimination de l'emballage**

Votre nouvel appareil a été protégé par un emballage lors de son acheminement. Tous les matériaux utilisés sont compatibles avec l'environnement et recyclables. Aidez-nous en les éliminant dans le respect de l'environnement. Concernant les moyens actuels d'élimination des déchets, informez-vous auprès de votre revendeur ou concernant votre installation de gestion de déchets communale. Les piles doivent être retirées de l'appareil avant l'élimination de celui-ci.

# **Risque d'étouffement !**

Ne cédez pas l'emballage et ses éléments à des enfants.

Danger d'étouffement par les films ou d'autres matériaux d'emballage.

# **Elimination de l'appareil**

Les appareils usagés ne sont pas des déchets sans valeur. Une élimination des déchets respectueuse de l'environnement permet de récupérer de précieuses matières premières. Renseignez-vous à la mairie ou à la commune de votre ville sur les possibilités offertes pour éliminer votre appareil correctement et en respectant l'environnement.

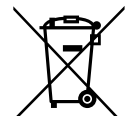

**Cet appareil est marqué selon la directive 2002/96/CE concernant les appareils électriques et électroniques usagés (DEEE).**

**Ce produit, arrivé en fin de vie, ne doit pas être éliminé par le biais des ordures ménagères ordinaires ; il doit être remis à un point de collecte prévoyant le recyclage d'appareils électriques et électroniques. Le symbole figurant sur le produit, dans le manuel d'utilisation ou sur l'emballage, attire votre attention à cet égard. Les matériaux sont recyclables selon leur marquage. Avec la réutilisation, le recyclage des matériaux ou d'autres formes de recyclage d'appareils usagés, vous apportez une contribution importante à la protection de notre environnement.**

# **Z: Danger de mort!**

Débranchez le bloc d'alimentation secteur sur les appareils qui ne sont plus utilisés. Déconnectez le câble d'alimentation et débranchez-le avec la fiche.